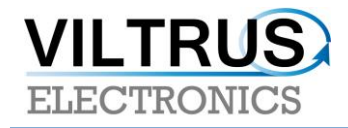

# *MX-9 is Wireless M-Bus Data logger / Gateway (433/868 MHz OMS)*

# **User Manual**

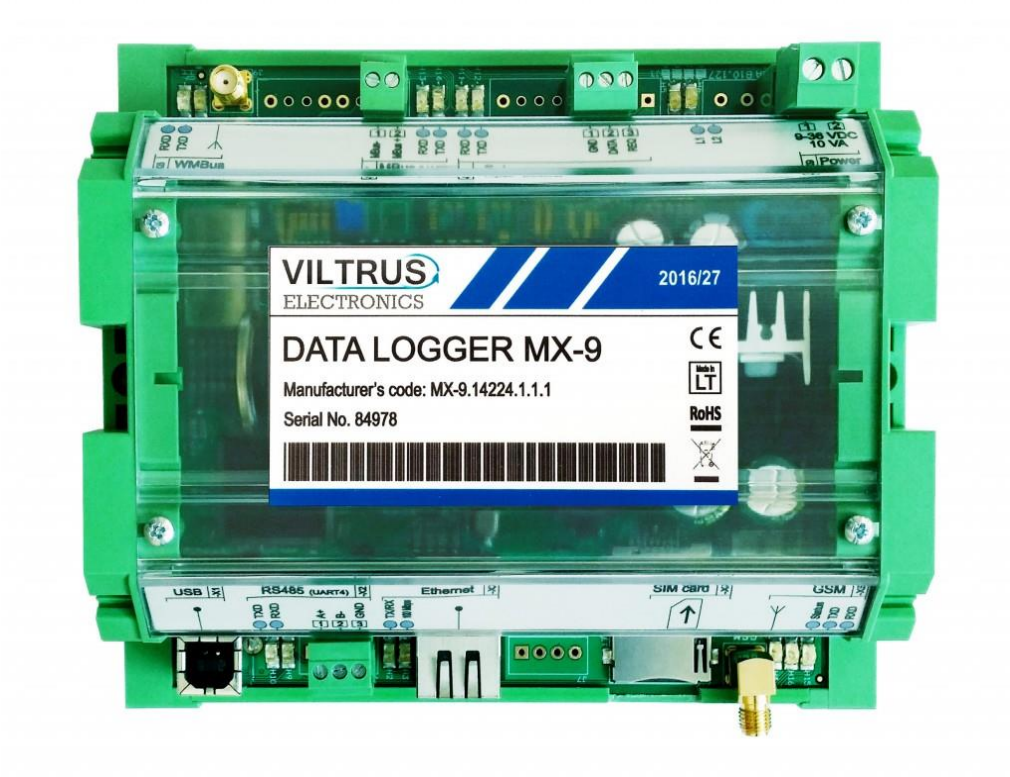

Mobile: +370 [699 53998](mailto:+370%20640%2065040) Email: [sales@viltrus.com](mailto:sales@viltrus.com) [http://www.viltrus.com](http://www.viltrus.com/)

## **Content**

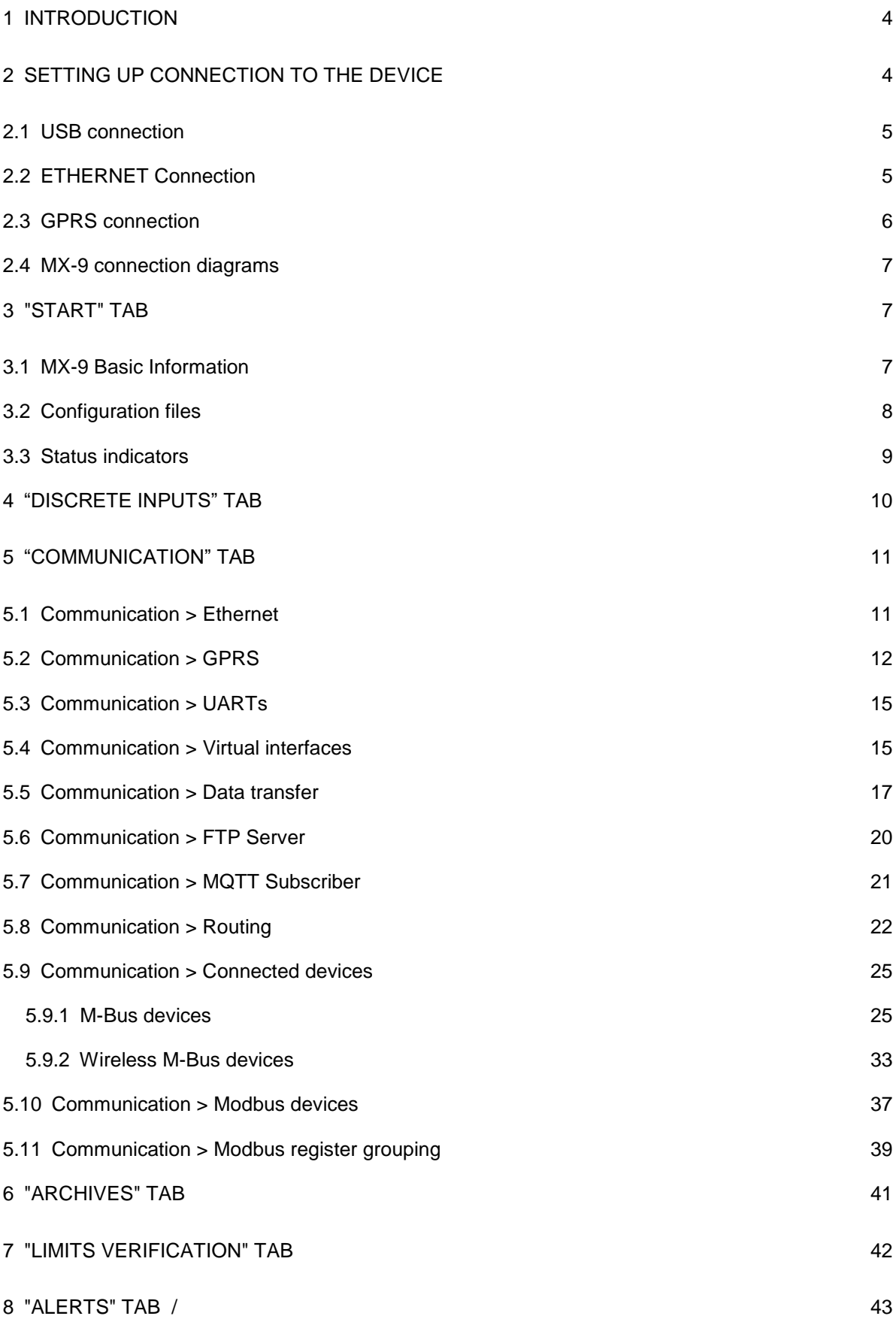

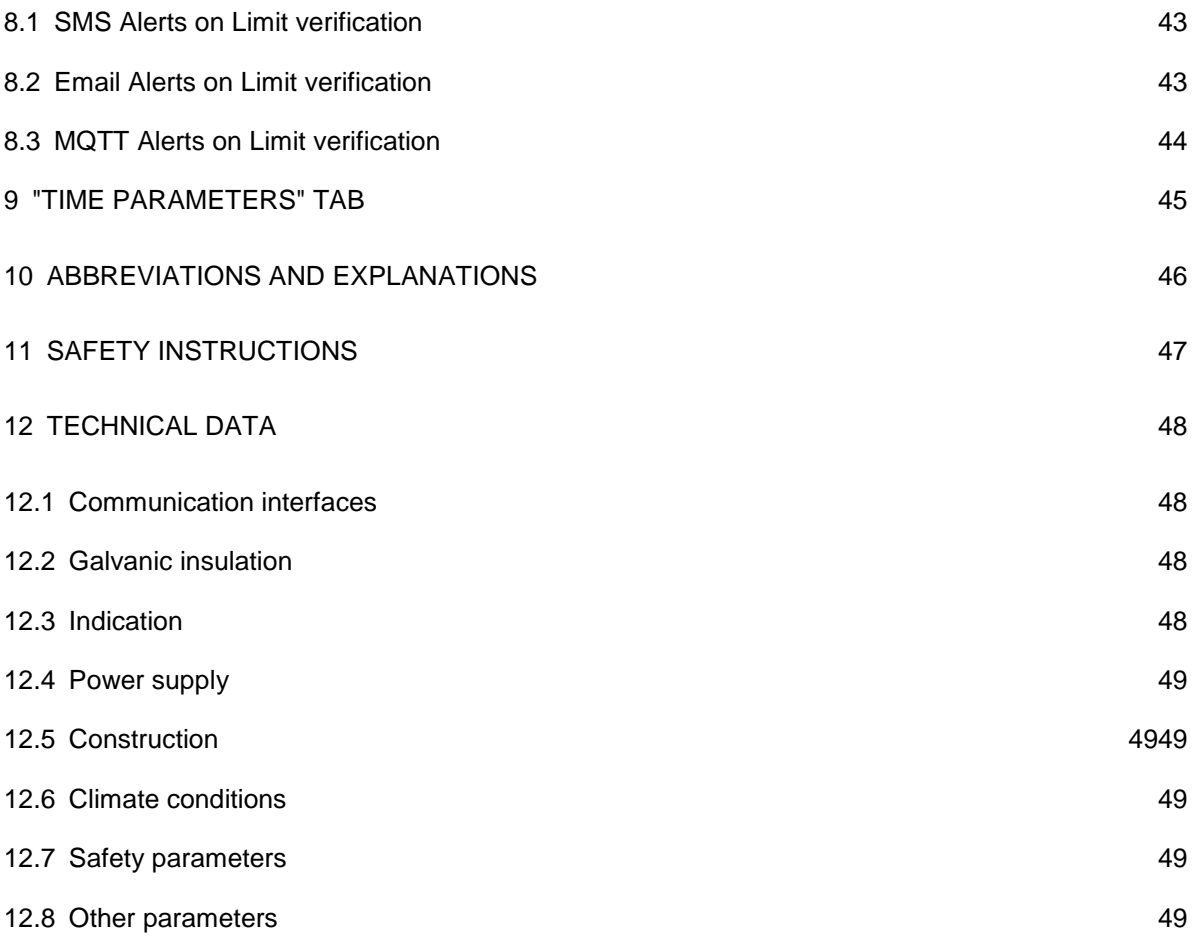

## <span id="page-3-0"></span>**1 Introduction**

This Manual will show you how to configure datalogger by using the MX-9 configurator software.

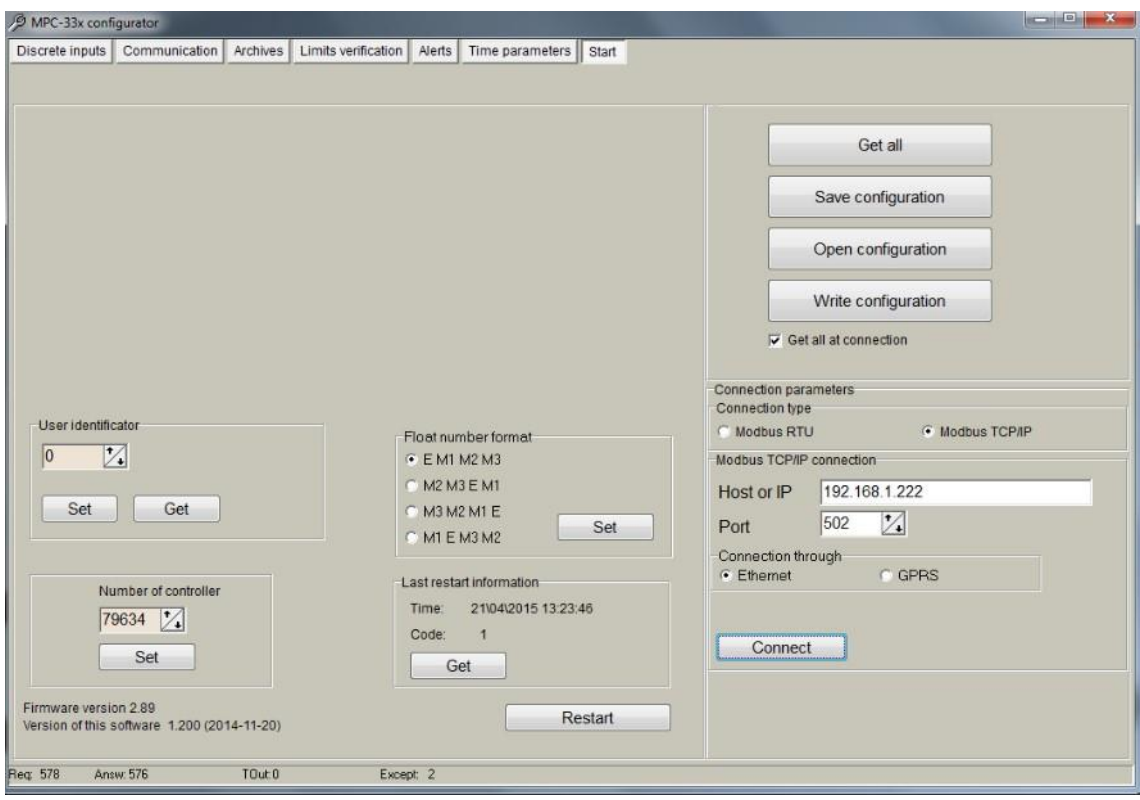

**Figure 1. MX-9 Configurator** 

## <span id="page-3-1"></span>**2 Setting up connection to the device**

In order to configure the controller, user must connect its PC to the device by using any of the following interfaces:

- 1. USB port
- 2. ETHERNET interface
- 3. Through a GPRS connection (only accessible after configuring GPRS APN, user and password inside the controller)

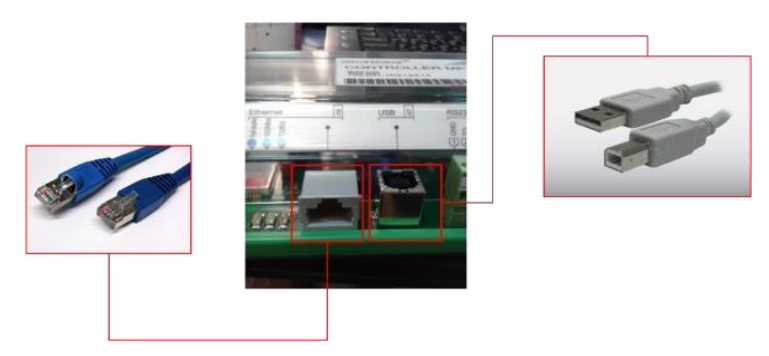

**Figure 2. MX-9 connection interfaces** 

**NOTE**: Not all the models support above interfaces. Check your ordering code first.

## <span id="page-4-0"></span>**2.1 USB connection**

Steps to be followed:

- Connect an USB cable class B to the correspondent port
- Open MX-9 Configuration Tool
- Set up "**Connection Parameters**" frame
	- Select "ModBus RTU" option under "Connection type"
	- Configure "Bode" and "Parity" parameters; default values are:"19200" , "none"
	- Select COM port number asigned by your PC to the USB port
	- Click on "**Get all**" to establish connection with controller.

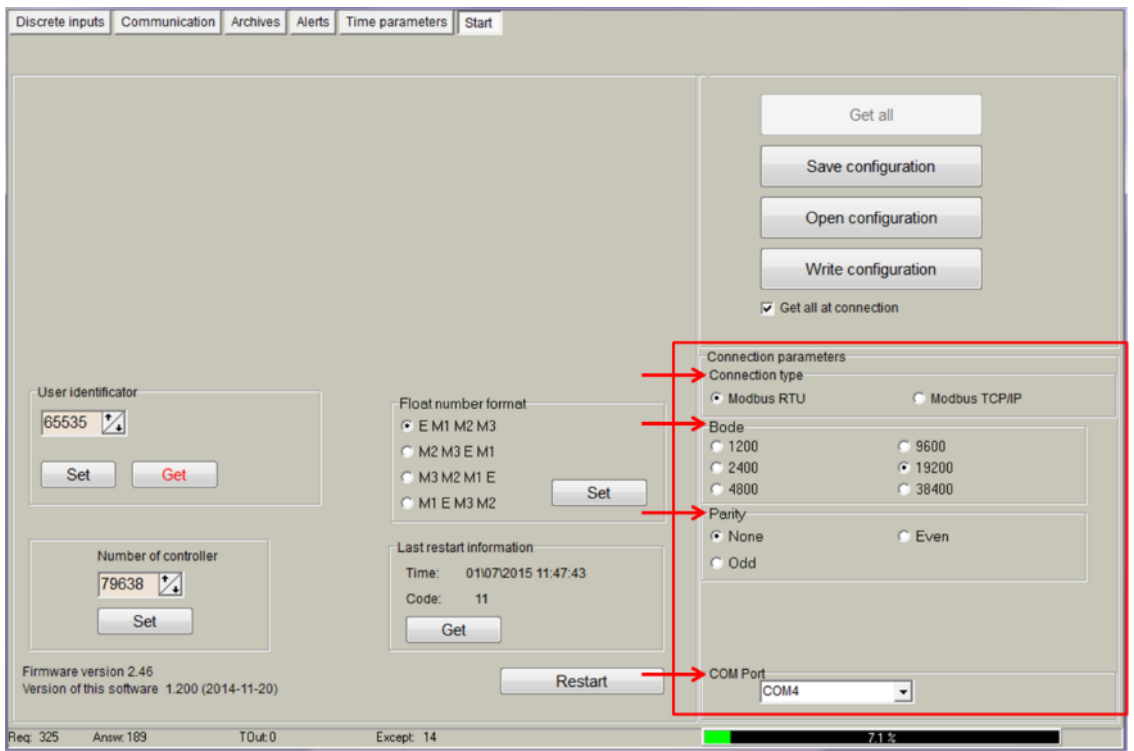

**Figure 3. USB connection set up** 

## <span id="page-4-1"></span>**2.2 ETHERNET Connection**

Steps to be followed:

- Connect a RJ45 Ethernet cable to the correspondent port.
- Open MX-9 Configuration Tool
- Set up "**Connection Parameters**" frame
	- Select "ModBus TCP/IP" option under "Connection type"
- Add controller IP address and TCP port in "Host or IP" and "Port" text boxes respectively
- Select "Ethernet" option under "Connection through"
- Click on "**Connect**" to establish connection with controller.

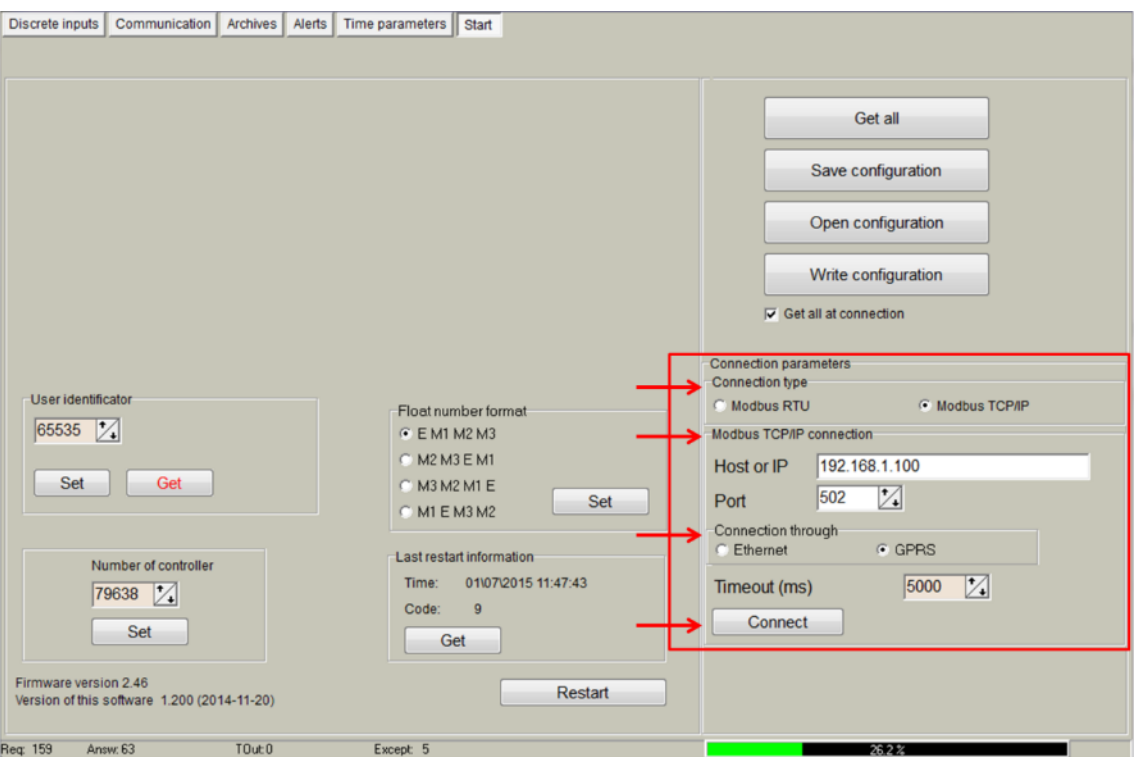

**Figure 4. Ethernet connection set up** 

## <span id="page-5-0"></span>**2.3 GPRS connection**

Steps to be followed:

- Check GPRS antenna is properly connected to the device.
- Open MX-9 Configuration Tool
- Set up "**Connection Parameters**" frame
- Select "ModBus TCP/IP" option under "Connection type"
- Add controller IP address and TCP port in "Host or IP" and "Port" text boxes, respectively
- Select "GPRS" option under "Connection through"
- Click on "**Connect**" to establish connection with controller.

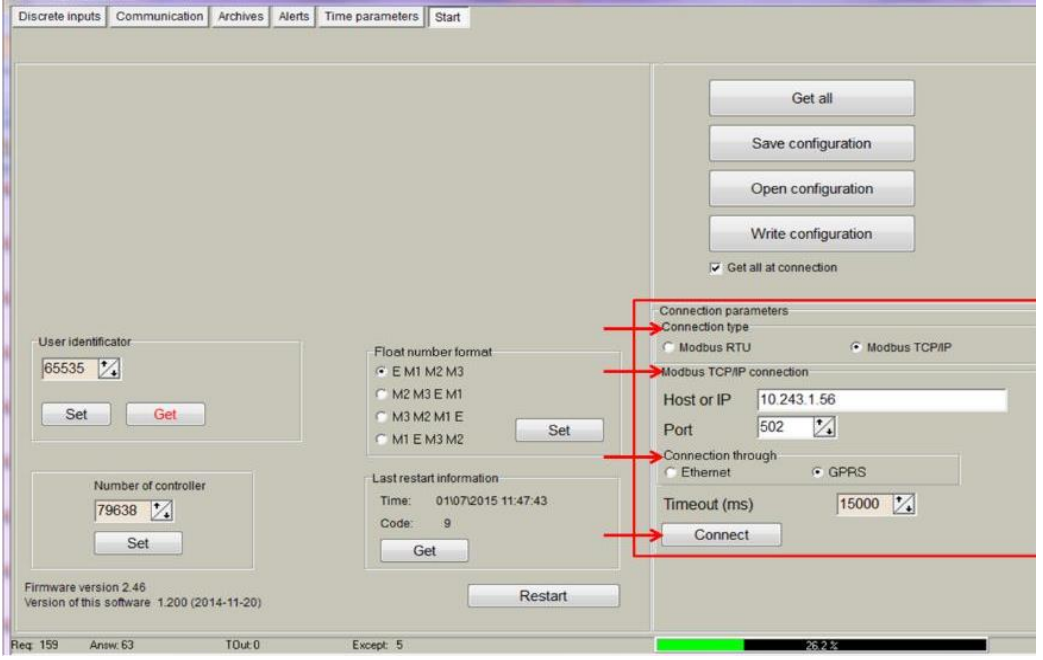

**Figure 6. GPRS connection set up**

## <span id="page-6-0"></span>**2.4 MX-9 connection diagrams**

In the following Figure, the most typical connection schemes of MX-9 with PC are shown. The Configuration Tool described in this document or any other Modbus complaint software can establish a communication link making use of **Modbus RTU** and/or **Modbus TCP** protocols.

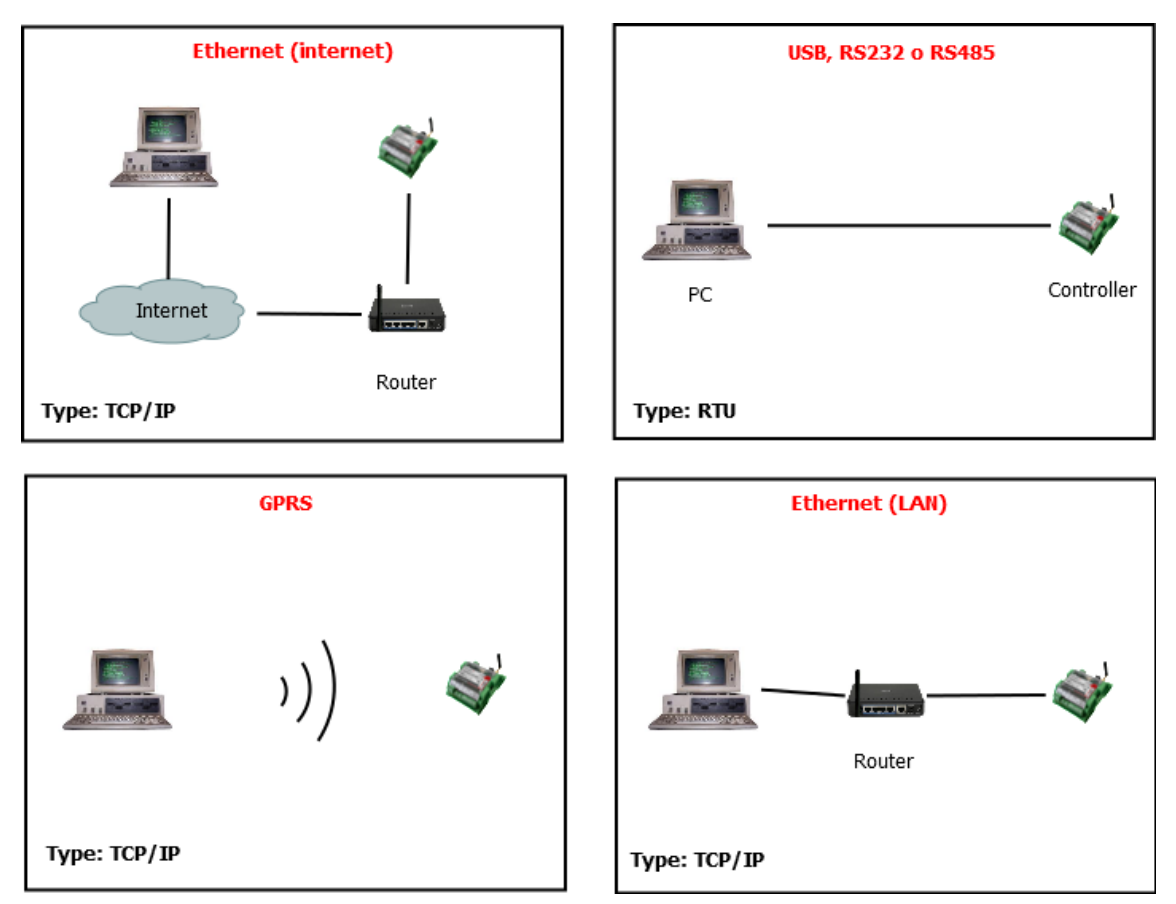

**Figure 7. MX-9 typical connection diagrams** 

## <span id="page-6-1"></span>**3 "Start" tab**

## <span id="page-6-2"></span>**3.1 MX-9 Basic Information**

Once user has established communication with MX-9, basic information such as "*User identificator" , "Serial number", "Last restart", "Firmware version","Software version",* etc. is shown in the left frame

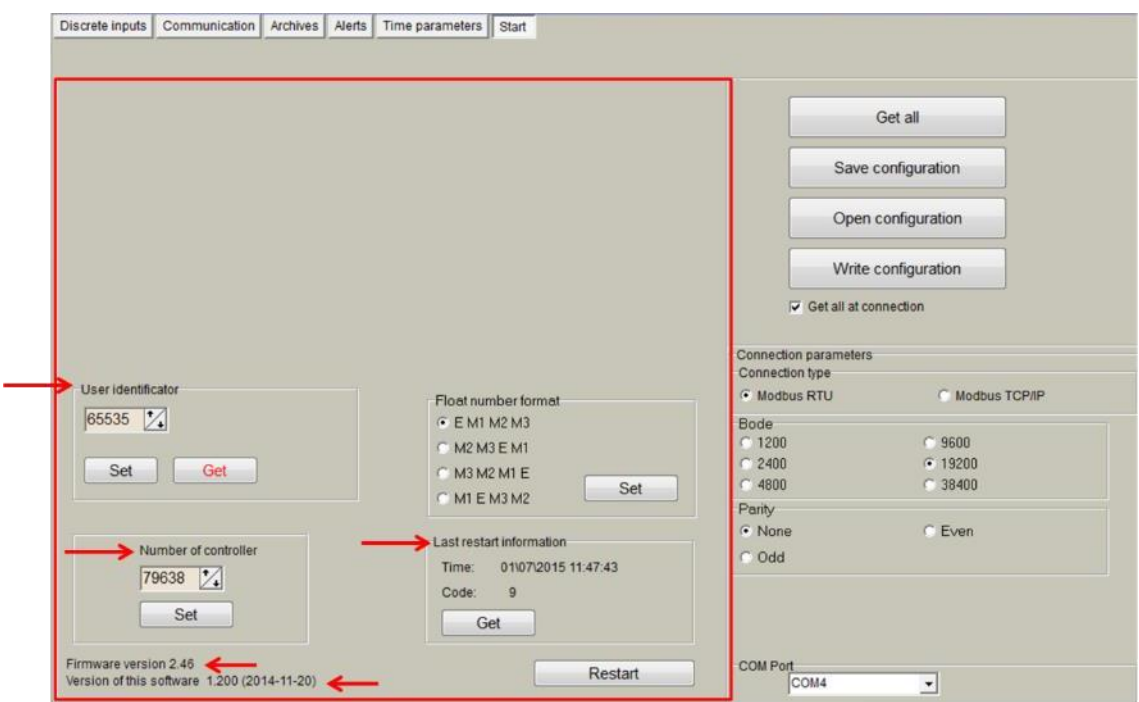

**Figure 8. "Start" tab. MX-9 basic information** 

## <span id="page-7-0"></span>**3.2 Configuration files**

This feature enables user to save and load configuration files so that programming a number of controllers with the same configuration becomes an easy process. Steps to be followed are:

- 1. Set up all the configuration parameters making use of MX-9 Configuration Tool.
- 2. Then, under "Start" tab, click on **"Save configuration"** button. A dialog will be shown requesting user to select folder destination.
- 3. Once the file has been stored, connect a new controller to the PC and then click on **"Open configuration"** and select the file previously stored.
- 4. Then, click on **"Write configuration"** button to load such configuration into the new controller.
- 5. A restart will be needed so that controller can start using the loaded configuration.
- 6. Repeat from step 3 with all the controllers that need the same configuration.

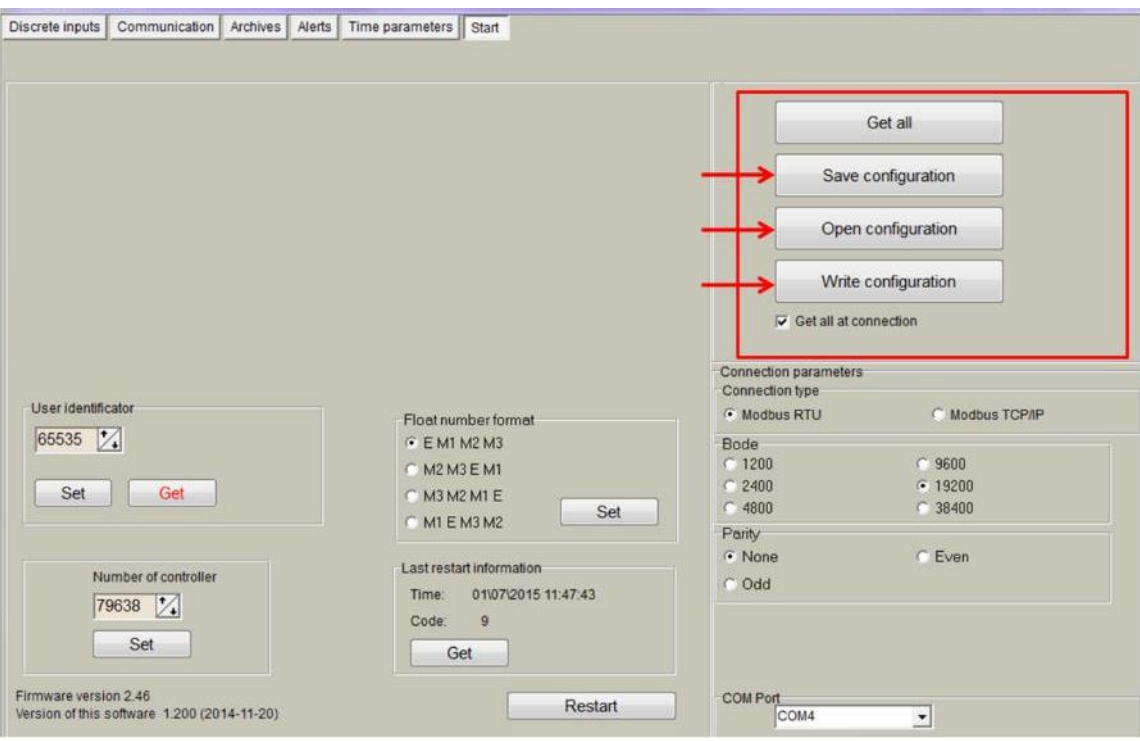

**Figure 9. "Start" tab. Configuration files management** 

### <span id="page-8-0"></span>**3.3 Status indicators**

Several status indicators are shown in the MX-9 configuration tool in order to inform user about current performance of Modbus communication:

- 1. Req: number of Modbus requests performed.
- 2. Answ: Number of Modbus answers received.
- 3. Tout: number of Modbus requests not answered (time outs raised).
- 4. Except: number of Modbus errors.

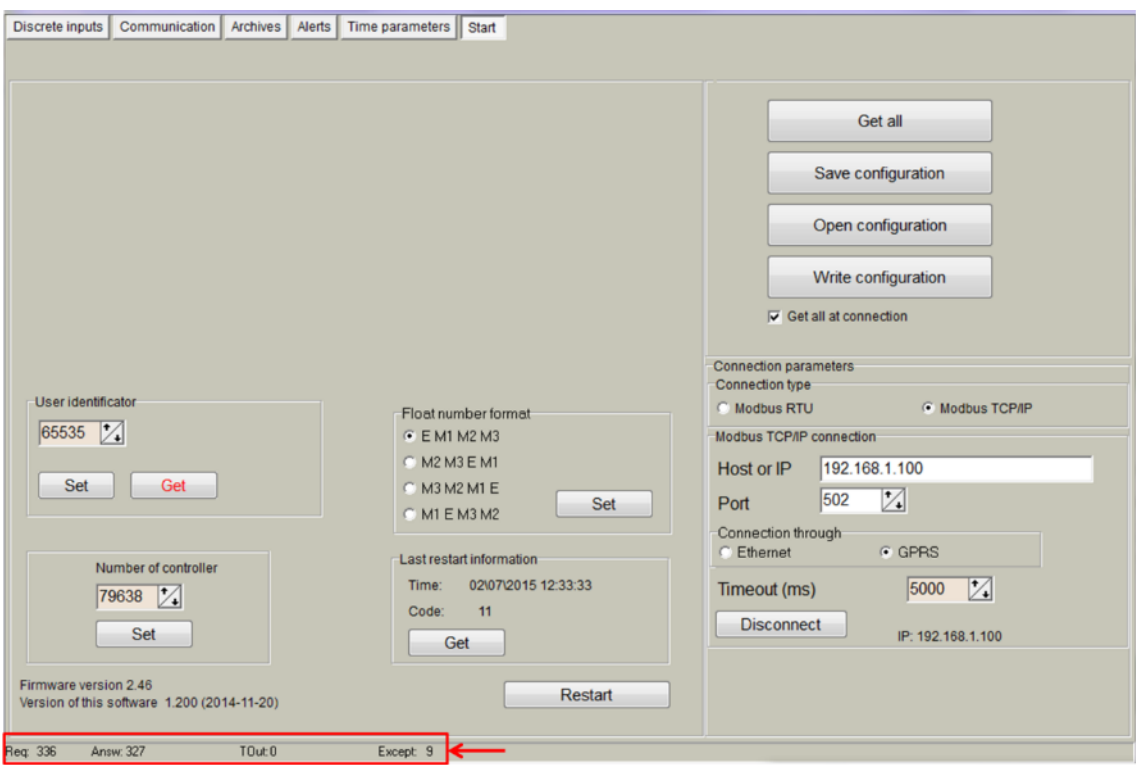

**Figure 10. "Start" tab. Status indicators** 

## <span id="page-9-0"></span>**4 "Discrete inputs" tab**

Discrete inputs can be configured within this tab. They are shown organized in columns and configuration parameters are shown in rows as follows:

- "Current State": Graphical representation of current status (open/closed).
- "Impulse quantity": Number of pulses counted from last reset.
- "Value": Calculated from multiplying number of pulses counted (Impulse quantity) and user-defined multiplier (Impulse multiplier).
- "Enabled": user enable/disable discrete inputs to be used. In order to save memory, it is recommend to only enable inputs in use.
- "Mode":
- "Discrete Input": input works as a standard discrete input detecting its current state (1 / 0)
- "Impulse counter": input is used as a standard pulse counter, storing the amount of pulses raised.
- "Alarm signal": input is used as an alarm input.
- "Alarm state": If "Alarm signal" option is selected, controller will raised an alarm when one of the following state is reached: "Open", "Close", "Both cases".
- "Enable archiving": If enabled, events produced by discrete inputs are stored in the datalogging archive.
- "Debounce time": only pulses received within one or more "Debounce time" intervals are registered.
- "Impulse multiplier": user-defined multiplier. Values can be set from 1 to 1000. "Set initial amount of pulses": initial value for pulse counter can be set here.

|                                    | Chan. 1                                | Chan. 2                                             | Chan. 3                                           | Chan. 4                                           | Chan. 5                                           | Chan. 6                                    | Chan. 7                                                    | Chan. 8                                                                                                    |
|------------------------------------|----------------------------------------|-----------------------------------------------------|---------------------------------------------------|---------------------------------------------------|---------------------------------------------------|--------------------------------------------|------------------------------------------------------------|----------------------------------------------------------------------------------------------------|
| Current state                      | 北                                      | <b>SIL</b>                                          | JL.                                               | JL.                                               | 1 <sub>L</sub>                                    | JL.                                        | ЛL                                                         | JL                                                                                                    |
| Impulse quantity                   | 15                                     | 0                                                   | 0                                                 | $\Omega$                                          | 0                                                 | $\theta$                                   |                                                            |                                                                                                    |
| Value                              | 15,000                                 | 0.000                                               | 0.000                                             | 0.000                                             | 0.000                                             | 0.000                                      |                                                            |                                                                                                    |
| Enabled                            | $\overline{\mathbf{v}}$                | $\overline{\mathbf{v}}$                             | ☞                                                 | $\overline{\mathbf{v}}$                           |                                                   |                                            |                                                            |                                                                                                    |
| Mode                               | Discrete, inp.<br>Alarm signal         | Discrete, inp.                                      | C Discrete, inp.<br>Alarm signal   Alarm signal   | Discrete, inp.<br>Alarm signal                    | $\mu$<br>Discrete inp.<br>Alarm signal<br>m       | <sup>4</sup> Discrete, inp.                | <sup>6</sup> Discrete. inp.<br>Alarm signal   Alarm signal | <sup>4</sup> Discrete. inp.<br>" Impulse counti" Impulse counti" Impulse counti" Impulse counti <sup>e</sup> Impulse countie Impulse countie Impulse countie Impulse counti<br>Alarm signal |
| Alarm state                        | G Open<br>Close<br><b>C</b> Both cases | <sup>6</sup> Open<br>Close<br><b>E</b> Both cases   | <sup>®</sup> Open<br>Close<br><b>E</b> Both cases | <sup>6</sup> Open<br>Close<br><b>C</b> Both cases | 6 Open<br>Close<br>c<br>r<br>Both cases           | <sup>4</sup> Open<br>Close<br>Both cases   | <sup>6</sup> Open<br>Close<br>C Both cases                 | <sup>®</sup> Open<br>Close<br>Both cases<br>c                                                                                                    |
| Enable archiving                   |                                        |                                                     |                                                   |                                                   |                                                   |                                            |                                                            |                                                                                                    |
| State to archive                   | 6 Open<br>C Close<br><b>Both cases</b> | <sup>6</sup> Open<br>C Close<br><b>C</b> Both cases | <sup>6</sup> Open<br>C Close<br>C Both cases      | 6 Open<br>C Close<br><b>C</b> Both cases          | <sup>6</sup> Open<br>Close<br><b>E</b> Both cases | G Open<br>$C$ Close<br><b>F</b> Both cases | G Open<br>C Close<br><b>F</b> Both cases                   | <sup>6</sup> Open<br>C Close<br><b>C</b> Both cases                                                                                                    |
| Debounce time (ms)                 | 50                                     | 50                                                  | 50                                                | 50                                                | 257                                               | 257                                        | 257                                                        | 257                                                                                                    |
| Impulse multiplier                 | 1.0000                                 | 1.0000                                              | 1.0000                                            | 1,0000                                            | 1,0000                                            | 1.0000                                     | 1.0000                                                     | 1.0000                                                                                                    |
| Set                                | Get                                    |                                                     |                                                   |                                                   |                                                   |                                            |                                                            |                                                                                                    |
|                                    |                                        |                                                     |                                                   |                                                   |                                                   |                                            |                                                            |                                                                                                    |
| Set the initial amount of impulses |                                        |                                                     |                                                   |                                                   |                                                   |                                            |                                                            |                                                                                                    |
|                                    |                                        |                                                     |                                                   |                                                   |                                                   |                                            |                                                            |                                                                                                    |
|                                    | Chan. 1                                | Chan <sub>2</sub>                                   | Chan <sub>3</sub>                                 | Chan. 4                                           | Chan. 5                                           | Chan 6                                     |                                                            |                                                                                                    |
| Impulse quantity                   |                                        |                                                     |                                                   |                                                   |                                                   |                                            |                                                            |                                                                                                    |
|                                    | Set                                    | Set                                                 | Set                                               | Set                                               | Set                                               | Set                                        |                                                            |                                                                                                    |
|                                    |                                        |                                                     |                                                   |                                                   |                                                   |                                            |                                                            |                                                                                                    |

**Figure 11. "Discrete inputs" tab** 

## <span id="page-10-0"></span>**5 "Communication" tab**

### <span id="page-10-1"></span>**5.1 Communication > Ethernet**

Ethernet interface parameters can be configured within this tab:

- "MAC number": Media Access Control address
- "IP address"
- "Gateway IP"
- "Mask"

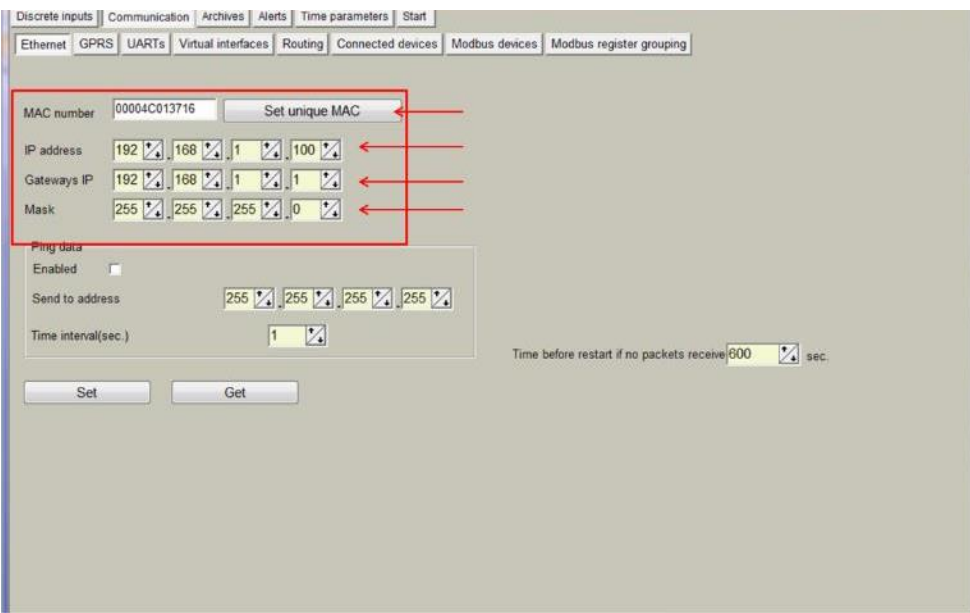

**Figure 12. "Ethernet" Configuration tab** 

## <span id="page-11-0"></span>**5.2 Communication > GPRS**

As previously described, MX-9 can be configured through a GPRS link. In order to do so, user must enable GPRS connection as shown below. Then, click on "**Set**" button in order to save changes.

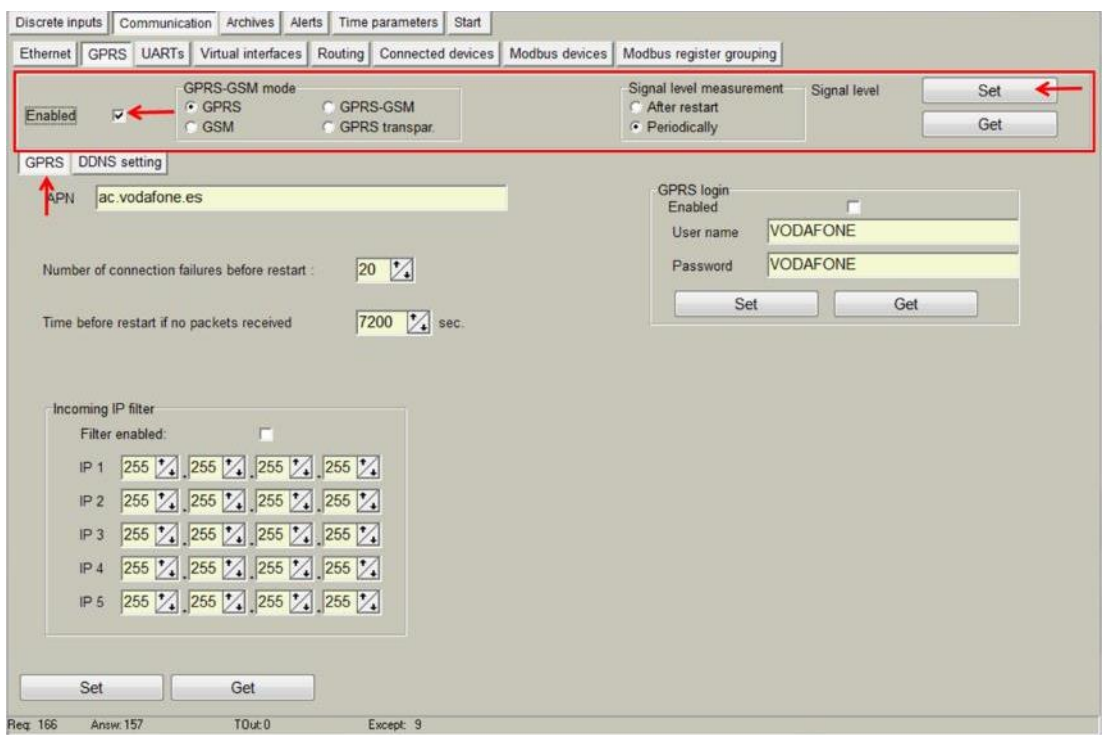

**Figure 13. "GPRS" Tab. Enabling communication** 

Within this tab, different services can be configured or checked.

- 1. GPRS connection parameters:
	- "APN": access point name provided by Internet Service Provider (ISP).

If needed by ISP, credentials can also be configured here:

- "Username": provided by ISP.
- "Password": provided by ISP.

NOTE: After configuration is completed, click on "**Set**" button in order to save changes.

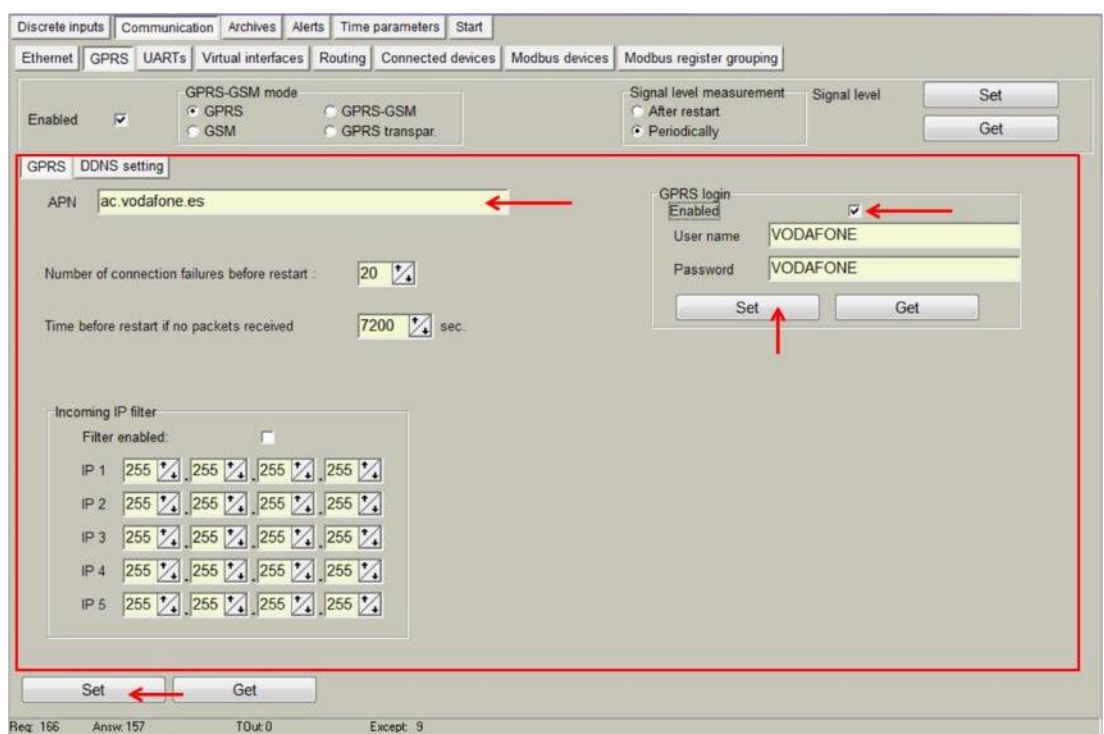

**Figure 14. "GPRS" tab. Internet Service Provider access data configuration** 

2. Connection status. Once GPRS connection is established, status will be shown as below:

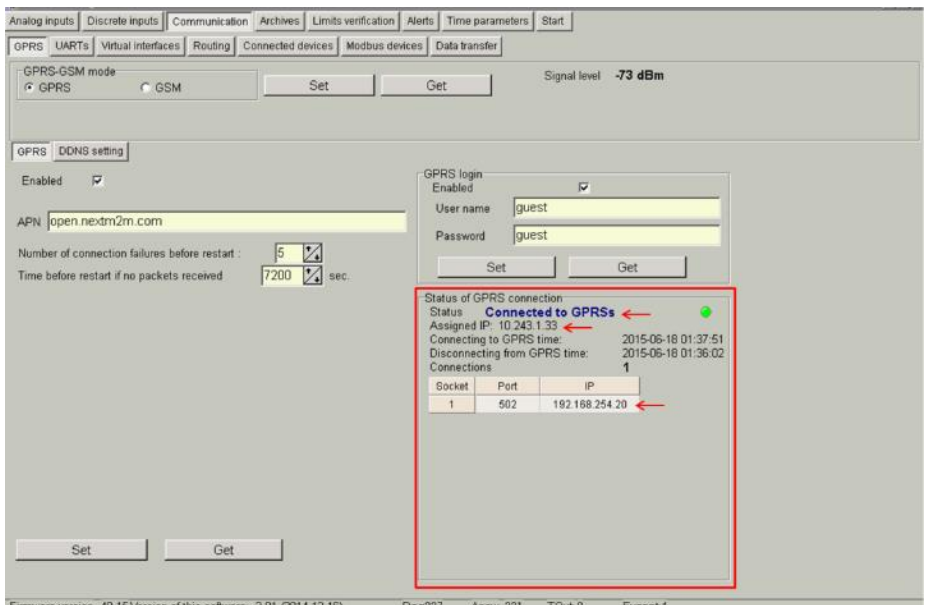

**Figure 15. "GPRS" tab. Connection status** 

- 3. DynDNS account configuration: in order to avoid the need to have a fixed IP address to be able to remotely access the device, it is possible to set up a DynDNS account under the "DDNS setting". Steps to be followed are:
	- Select "Enable"
	- Fill in information according to your DynDNS account
	- Click on "Load from file" and select "dyndns.org\_Register\_String.txt " which contains the connection string to be sent to DynDNS servers.

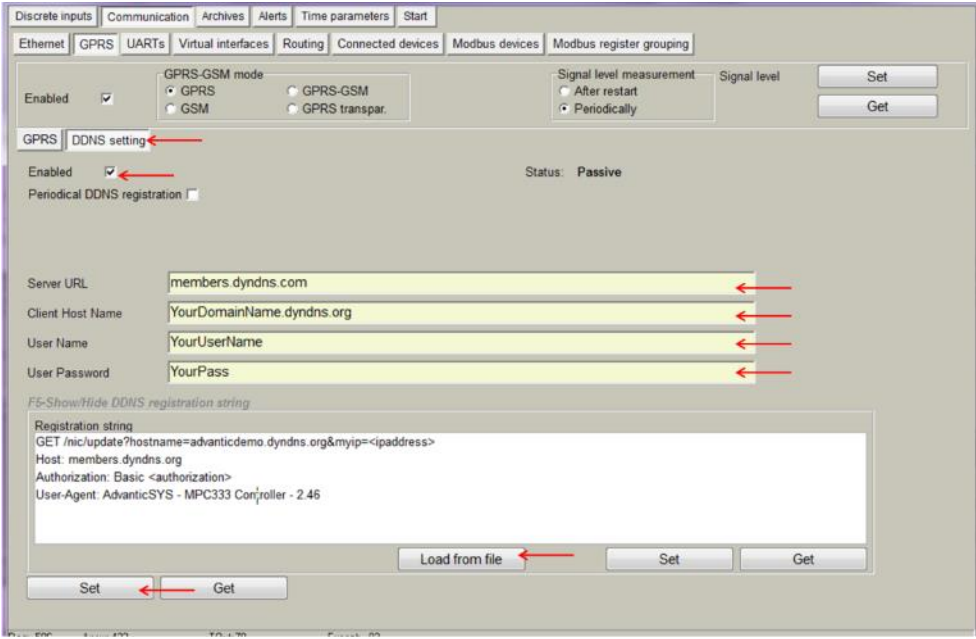

**Figure 16. "GPRS" tab. DynDNS configuration** 

NOTE: After configuration is completed, click on "**Set**" button in order to save changes. NOTE: It is recommended to disable GPRS connection if not used.

## <span id="page-14-0"></span>**5.3 Communication > UARTs**

Each UART can be configured individually. It is recommended to check peripheral devices UART constraints before setting up parameters in the controller configuration tool. NOTE: All devices connected to the same MX-9 UART must have the same communication parameters.

- "Bode": Transmission rate (bauds per second).
- "Parity": Communication Parity.
- "Data bits": Number of data bits within the communication packet.
- "Stop bits": Number of stop bits within the communication packet.
- "Packetization":
- "time": One packet time has been reached, it is considered that the packet has been properly sent.
- "Symbol". Every time a "packet symbol" is received, it is considered that the packet has been properly sent.
- "Length". Once the "packet byte count" has been reached, it is considered that the packet has been properly sent.
- "Packet time": Transmission duration.
- "Packet symbol": Symbol which defines packet ending.
- "Packet byte count": Length which defines packet size
- "Mode": Full duplex or half duplex
- "Destination of DTR": bit which defines the "Data ready" state has been reached. It must be configured following peripheral devices connected to MX-9 UARTs vendor information. By default, if this information is not available, it is recommended to select "OFF when send" option.

NOTE: After configuration is completed, click on "**Set**" button in order to save changes.

|                     | Ethernet GPRS UARTs Afirtual interfaces                      |                                                              | Routing Connected devices                                    | Modbus devices                                               |     |     |
|---------------------|--------------------------------------------------------------|--------------------------------------------------------------|--------------------------------------------------------------|--------------------------------------------------------------|-----|-----|
|                     | UART <sub>1</sub>                                            | UART <sub>2</sub>                                            | UART <sub>3</sub>                                            | UART 4                                                       |     |     |
| Bode                | 300<br>600<br>1200<br>2400<br>4800<br>9600<br>19200<br>38400 | 300<br>600<br>1200<br>2400<br>4800<br>9600<br>19200<br>38400 | 300<br>600<br>1200<br>2400<br>4800<br>9600<br>19200<br>38400 | 300<br>600<br>1200<br>2400<br>4800<br>9600<br>19200<br>38400 |     |     |
| Parity              | Even<br>Odd<br>Mark<br>Space<br>None                         | Even<br>Odd<br>Mark<br>Space<br>None                         | Even<br>Odd<br><b>Mark</b><br>Space<br>None                  | Even<br>Odd<br>Mark<br>Space<br>None                         |     |     |
| Data bits           | 5<br>6<br>$\overline{7}$<br>s                                | 5<br>6<br>ÿ<br>$\overline{\mathbf{a}}$                       | 3<br>6<br>$\overline{a}$                                     | 8<br>6<br>7<br>$\overline{8}$                                |     |     |
| Stop bits           | 51<br>1.5<br>$\overline{2}$                                  | ĸ<br>1<br>1.5<br>$\overline{2}$                              | $\overline{1}$<br>1.5<br>$\overline{2}$                      | $\overline{1}$<br>1.5<br>$\overline{2}$                      |     |     |
| Packetization       | Time<br>Symbol<br>Length                                     | Time<br>Symbol<br>Length                                     | Time<br>Symbol<br>Length                                     | Time<br>Symbol<br>Length                                     |     |     |
| Packet time (msec.) | 100                                                          | 100                                                          | 100                                                          | 100                                                          |     |     |
| Packet symboliHex)  | <b>DC</b>                                                    | <b>EF</b>                                                    | bo                                                           | Ŀг.                                                          |     |     |
| Packet byte count   | 65535                                                        | 65535                                                        |                                                              | 35535                                                        |     |     |
| Mode                | Full duplex<br>Half duplex                                   | Full duplex<br>Half duplex                                   | Full duplex<br>Half duplex                                   | Full duplex<br>Half duplex                                   |     |     |
| Destination of DTR  | Always OFF<br>Always ON<br>OFF when send<br>ON when send     | Always OFF<br>Always ON<br>OFF when send<br>ON when send     | Always OFF<br>Always ON<br>OFF when send<br>ON when send     | Always OFF<br>Always ON<br>OFF when send<br>ON when send     | Set | Get |

**Figure 17. "UARTs" tab** 

### <span id="page-14-1"></span>**5.4 Communication > Virtual interfaces**

The MX-9 can perform as communication gateway Modbus server/client and datalogger simultaneously. In order to set up these options, different virtual interfaces are needed as shown below

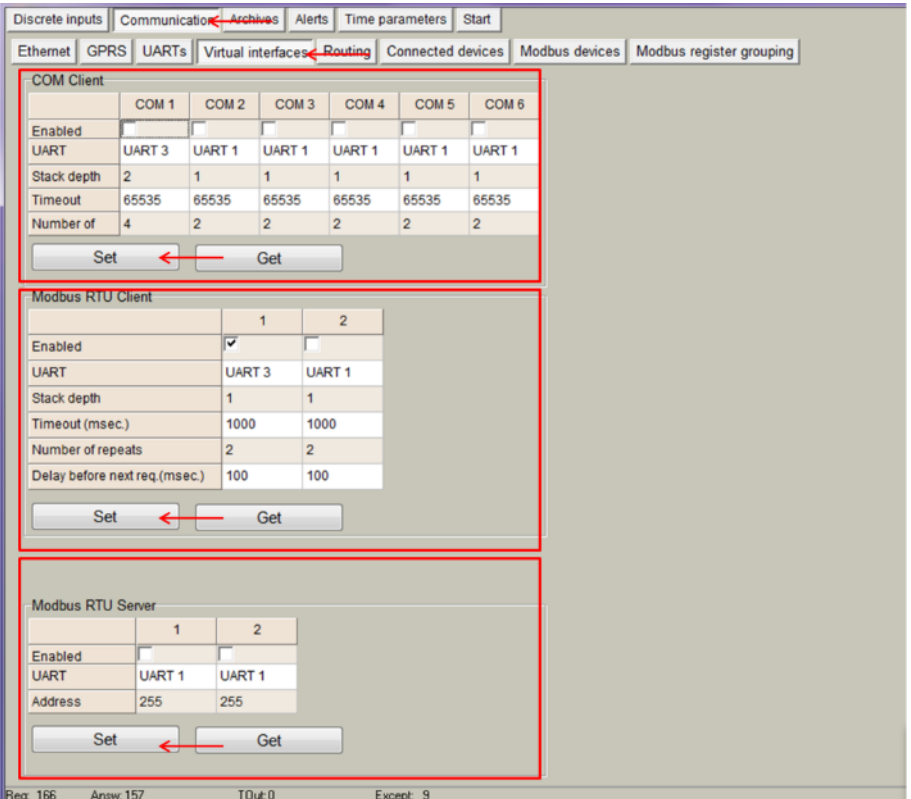

**Figure 18. "Virtual interfaces" tab** 

- "COM Client". It is needed to configure a COM Client every time a "transparent" communication mode or M-Bus compatibility is needed. This is mandatory in order to read devices not compatible with Modbus RTU/TCP protocols. Configuration parameters are:
- "Enable": Do not enable any COM client if not needed.

 "UART": Select the UART number in which a COM Client will be configured. NOTE: Once a given UART is selected to be a COM client, it cannot be used with any other configuration such as Modbus client/server.

- "Stack depth": number of parallel executions that can be done in parallel by the COM client.
- "Timeout": it defines the amount of milliseconds defined as time out.
- "Number of repeats": number of retries defined in case of transmission error. NOTE: COM Client must always be used when peripheral devices connected to a given UART use protocols such as M-Bus, IEC-102, DLMS, etc. NOTE: After configuration is completed, click on "**Set**" button in order to save changes.
- "Modbus RTU Client". This mode working mode must be used when the MX-9 behaves as master in a Modbus RTU network (it sends Modbus requests to the slaves connected to the Modbus RTU network). These requests will be defined under the "Modbus devices" tab. Parameters to be configured are:
- "Enable": Do not enable any Modbus RTU client if not needed.
- "UART": Select the UART to be associated to the Modbus RTU client.
- NOTE: Once a given UART is selected to be a Modbus RTU client, it cannot be used with any other configuration such as COM client.
- "Stack depth": number of requests that can be stacked in the UART buffer. It is recommended to set this value to 1 by default.
- "Timeout": it defines the amount of milliseconds defined as time out.
- "Number of repeats": number of retries defined in case of transmission error.

 "Delay before next request": In case peripheral devices need some "extra time" to answer after a received request

NOTE: After configuration is completed, click on "**Set**" button in order to save changes.

- "Modbus RTU Server". This mode is used when the MX-9 will be used as Modbus slave in a network. Requests from a Modbus server will be received and answered.
- "Enable": Do not enable any Modbus RTU server if not needed.
- "UART": Select the UART to be associated to the Modbus RTU server.

NOTE: Once a given UART is selected to be a Modbus RTU server, it cannot be used with any other configuration such as COM client.

 "Address": Define Modbus address for MX-9. Modbus master must send requests to the given address.

NOTE: After configuration is completed, click on "**Set**" button in order to save changes.

### <span id="page-16-0"></span>**5.5 Communication > Data transfer**

Data collected by MX-9 can be sent in two different ways: FTP and MQTT protocols. In both cases, parameters to be sent must be configured by setting up the data structure following the next steps:

- Go to *Communication>Data transfer>Common parameters>* and configure the following parameters:
- "Amount of group of registers": Number of registers or group of registers to be stored in the CSV file.
- "Set user archive". If selected, it enables automatic storage of selected registers in the internal memory. It is recommended to always select this option so that in case of file transmission failure, data can be retrieved and resent when communication is reestablished.
- "Parameter". It is filled in automatically.
- "Register/Coil" Initial Modbus register address.
- "Amount of registers". Number of registers to be stored from the initial Modbus registers address.
- "Format": Data type of registered parameter.
- "Header": Fixed column header to be written in CSV file.
- "Dimension": Extra column in which data units can be stored.

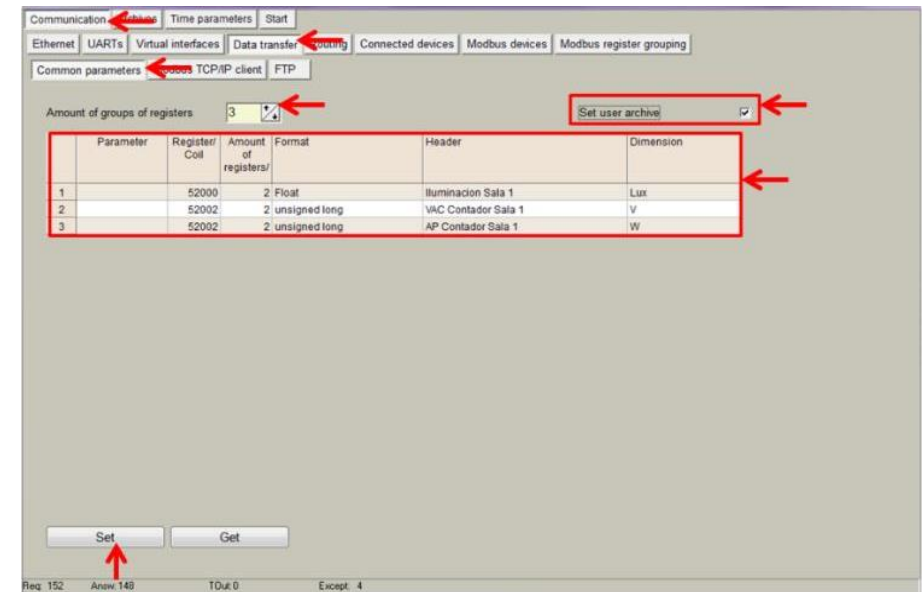

**Figure 19. "Data transfer" tab. CSV file structure definition**

NOTE: Go to *Archives>Configuration* and specify ´User archive (min)´ value to set the datalogging period as shown in the following figure.

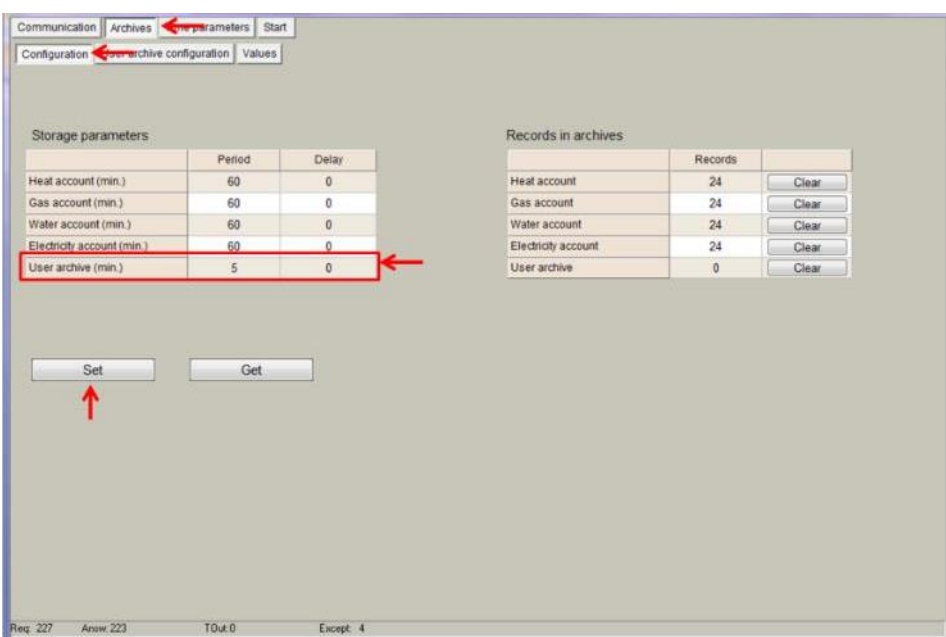

**Figure 20. Setting up Datalogging period** 

NOTE: After configuration is completed, click on "**Set**" button in order to save changes.

After configuring data structure, user can select in which way the device will send data. It can be sent in a csv file to a remote FTP server or in a JSON formatted message to an MQTT Broker.

- 1. Configure FTP client: Go to *Communication>Data transfer>FTP>* and configure the following parameters:
	- "FTP server": Up to 4 different FTP connections to remote FTP servers can be configured.
	- "Enabled": Select it to enable an FTP connection
	- "FTP Port": By default, 21 but can be changed.
	- **•** "Transfer period": It defines interval between CSV file sending tasks.
	- "Number of last records to be read": It defines maximum number of previous data stored and not sent due to communication error. These data will be sent in a CSV file when communication is restored.
	- "Transmission channel": It can be Ethernet or GPRS
	- "URL and directory of FTP servers": It defines the complete FTP server URL where CSV file will be hosted.
	- Username and password of FTP server: to be configured in case credentials are requested by FTP server.

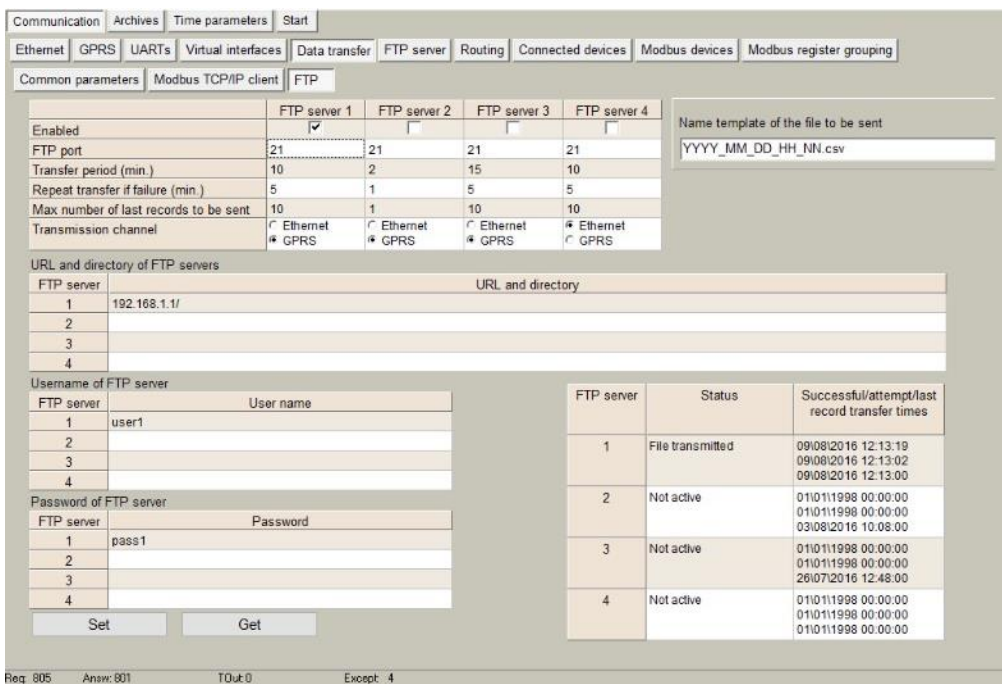

**Figure 21. "Data transfer" tab. FTP client configuration** 

NOTE: In order to synchronize user archive storage and csv sending file through FTP link, the following constraints must be taken into account:

"User archive sample time" must be equal or below the FTP "transfer period"

FTP "Repeat transfer if failure" time is recommended to be about half time of FTP "transfer period".

- 2. Configure MQTT publisher: Go to *Communication>Data transfer>MQTT>* and configure the following parameters:
- "Topic": A topic is a UTF-8 string, which is used by the broker to filter messages for each connected client. A topic consists of one or more topic levels. Each topic level is separated by a forward slash (topic level separator). Example: "building1/zoneA/room2"
- "What type of data to be transferred": It defines the functionality the device will have with regard to MQTT data sending:
- "Disabled": if selected, the device will not send anything through MQTT port.
- "Current values": MX-9 will send real time values of parameters configured in Common Parameters tab. In this case, sampling/sending period can be set from 1 to 86400 seconds.
- "User Archive records": this feature sends data every datalogging period set in *Archives>Configuration*>´User archive (min)´ value.

NOTE: After configuration is completed, click on "**Set**" button in order to save changes and "**RESTART**" (start menu>restart).

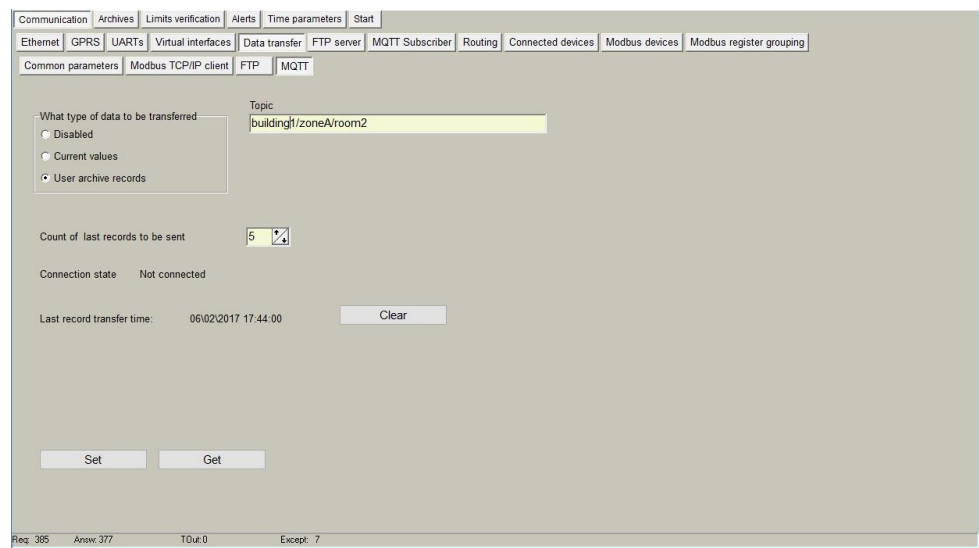

**Figure 22. "Data transfer" tab. MQTT configuration** 

Once properly configured both this tab and *Communication>MQTT Subscriber* one, JSON formatted messages will be sent to the MQTT Broker (for example, RabbitMQ) In the following example, a "user archive records" message with a discrete input status is sent:

```
{ 
 "SN":"86004", 
"name":"MX-9", 
 "header":{ 
"startTime":"2016-02-07T15:06:00.000Z", 
 "endTime":"2016-02-07T15:06:00.000Z", 
 "recordCount":2, 
 "columns":{ 
"0":{ 
 "id":"0", 
 "name":"relay1", 
"dataType": "NUMBER", 
"format":"unsigned short" 
 } 
 }, 
"data":[ 
 { 
 "ts":"2016-02-07T15:06:00.000Z", 
"f":{ 
"0":{"v":0} 
 } 
 } 
 \mathbf{I}}
```
### <span id="page-19-0"></span>**5.6 Communication > FTP Server**

If the MX-9 has a micro SD card installed, it can act as FTP server. In this tab, user can configure both user and password to be used as credentials to enter into the internal file system through an FTP connection.

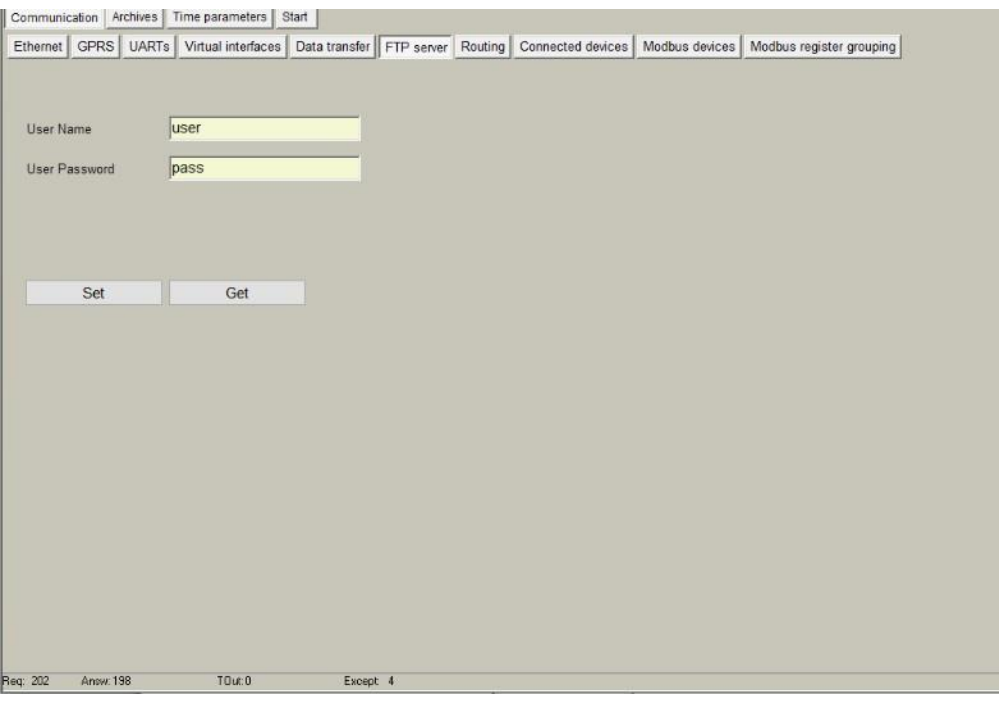

**Figure 23. "Communication > FTP server" tab.** 

Once properly configured, user can access the internal file system making use of any FTP client (such as Filezilla).

The file system structure is as follows:

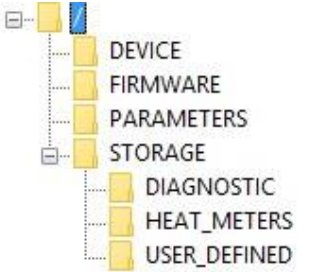

In the root, a "CURRENT\_DATA.csv" file is stored. You will find all the data generated by the MX-9 configured in "Communication > Data Transfer > Common parameters" tab and not yet sent to the remote FTP server.

Moreover, under "Storage" folder, files for each of the archives set in the "Archives" tab can be found. They are created on a daily basis.

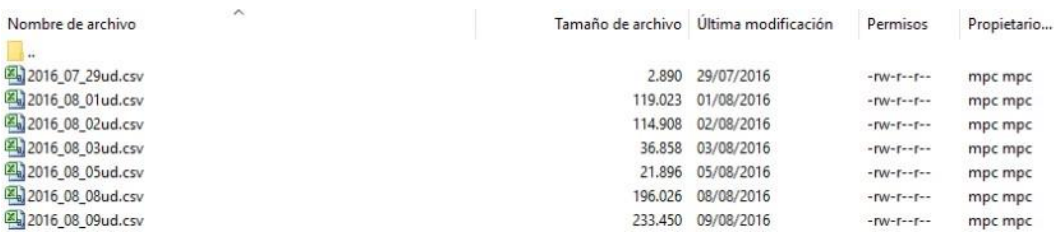

#### <span id="page-20-0"></span>**5.7 Communication > MQTT Subscriber**

If the MX-9 supports MQTT protocol, within this tab, user will need to configure MQTT Broker (remote server towards data will be sent). it can act as FTP server. In this tab, user can configure both user and password to be used as credentials to enter into the internal file system through an FTP connection.

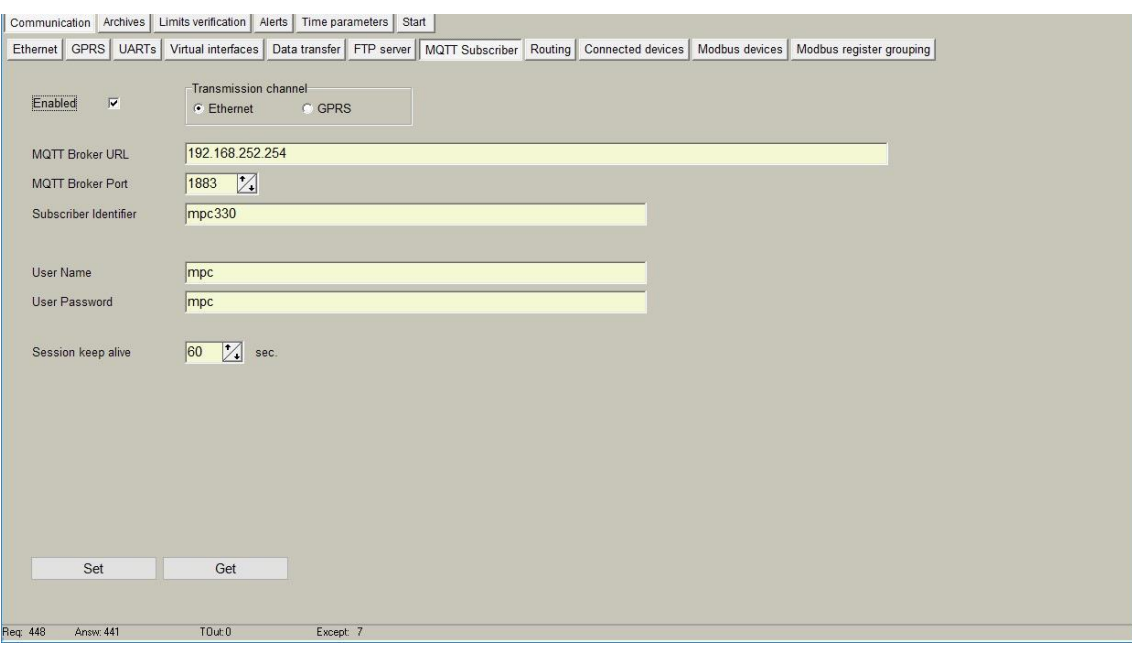

**Figure 24. "Communication > MQTT Subscriber" tab.** 

This protocol needs to have a central server that will collect all the data sent by the MX-9. Thus, first of all, user must enable this mode. In addition, the following parameters must be configured: o "MQTT Broker URL": This is the server URL where data will be sent to

- "MQTT Broker Port": By default, MQTT protocol is 1883 but it can be change in this box.
- "Subscriber identifier": This is the device identifier.
- "User name": Broker user with credentials to publish messages.
- "User password": Broker password.
- "Session keep alive": number of seconds the session is kept alive after message has been sent. By default, 60 secons.

NOTE: After configuration is completed, click on "**Set**" button in order to save changes.

### <span id="page-21-0"></span>**5.8 Communication > Routing**

Since MX-9 can work as a communication gateway, several routing modes can be implemented in it. When used as gateway, all the information received by MX-9 is forwarded following the chosen configuration, not storing any of these data in its memory:

#### **TCP/IP - serial (request)**

Making use of this mode, two devices can be connected between a TCP/IP port and a UART. In this case, the TCP/IP device must initiate communication and the RS485/RS232 will answer under "request".

Parameters to be configured are:

- "Enabled": Mode enabling/disabling.
- "Socket live time": Duration in which socket is kept active. When the device initiating communication sends a request command to the slave device, communication will be shut down when this time is reached.
- Routing 1,2,3,4,5,6:
- "TCP port": Routing is done through this port.
- "COM client": Previously configured under "Communication > Virtual interfaces" tab

| Discrete inputs   Communication Archives   Alerts                              |                  |                  |                  |                                                        | Time parameters  | Start            |
|--------------------------------------------------------------------------------|------------------|------------------|------------------|--------------------------------------------------------|------------------|------------------|
| <b>GPRS</b><br>Ethernet                                                        |                  |                  |                  | UARTs   Virtual interfaces   Routing Commetted devices |                  | Modbu            |
| TCP/IP-serial(request) TCP/IP-serial(transparent)   Modbus TCP/IP - Modbus RTU |                  |                  |                  |                                                        |                  | $\blacksquare$   |
| <b>TCP/IP</b> server<br>Enabled<br>Socket live time                            |                  | 65535            | $\frac{1}{4}$    | sec.                                                   |                  |                  |
|                                                                                |                  | $\overline{2}$   | 3                | $\overline{4}$                                         | 5                | $6\phantom{1}$   |
| <b>TCP port</b>                                                                | 6666             | $\bf{0}$         | $\bf{0}$         | $\mathbf{0}$                                           | $\mathbf{0}$     | $\mathbf{0}$     |
| <b>COM Client</b>                                                              | COM <sub>1</sub> | COM <sub>1</sub> | COM <sub>1</sub> | COM <sub>1</sub>                                       | COM <sub>1</sub> | COM <sub>1</sub> |
|                                                                                | Set              |                  | Get              |                                                        |                  |                  |

**Figure 25. "Communication > Routing" tab. TCP/IP - serial (request) routing configuration** 

**TCP/IP - serial (transparent)** 

Making use of this mode, two or more devices can be connected between a TCP/IP port and a UART. In this case, any device can initiate communication. The MX-9 manages several communications seamlessly. Parameters to be configured are:

- Routing 1,2,3,4,5,6:
- "Enabled": Mode enabling/disabling.
- "TCP port": Routing is done through this port.
- "UART": Previously configured under "Communication > UARTs" tab.
- "Stack depth": Number of concurrent transmissions.
- "Connections count": Number of devices to be connected.
- "Socket live time": Duration in which socket is kept active. When the device initiating communication sends a request command to the slave device, communication will be shut down when this time is reached.

| $\overline{v}$<br>a<br>u<br>3333<br>65535<br>0<br>$\mathbf 0$<br>515<br>$\theta$<br>UART <sub>1</sub><br><b>UART3</b><br>UART 4<br>LIART 3<br>LIART 2<br>UART <sub>2</sub><br>$\mathcal{L}$<br>$\mathbf{1}$<br>$\overline{2}$<br>$\overline{c}$<br>$\overline{2}$<br>1<br>1<br>1<br>1<br>4<br>65535<br>65535<br>2000<br>65535<br>65535<br>65535<br>Set<br>Get |                  | $\overline{1}$ | $\overline{2}$ | $\overline{\mathbf{3}}$ | $\frac{4}{3}$ | 5 | $\ddot{\theta}$ |
|----------------------------------------------------------------------------------------------------|------------------|----------------|----------------|-------------------------|---------------|---|-----------------|
| Enabled<br>TCP port                                                                                                    | <b>Status</b>    |                |                |                         |               |   |                 |
|                                                                                                    |                  |                |                |                         |               |   |                 |
|                                                                                                    |                  |                |                |                         |               |   |                 |
|                                                                                                    | <b>UART</b>      |                |                |                         |               |   |                 |
| Connections count                                                                                                    | Stack depth      |                |                |                         |               |   |                 |
|                                                                                                    |                  |                |                |                         |               |   |                 |
|                                                                                                    | Socket live time |                |                |                         |               |   |                 |
|                                                                                                    |                  |                |                |                         |               |   |                 |

**Figure 27 "Communication > Routing" tab. TCP/IP - serial (transparent) routing configuration** 

#### **Modbus TCP/IP - ModBus RTU**

The MX-9 can also forward Modbus packets from a TCP port to an Modbus RTU client. In order to do so, Modbus TCP/IP server mode must be always enabled as shown in the figure. Also "Socket live time" parameter must be configured given that it is the duration in which socket is kept active. When the device initiating communication sends a request command to the slave device, communication will be shut down when this time is reached.

This routing mode can be done in two ways:

- Destination "TCP port": This mode enables assignment of a TCP port to each Modbus RTU device as previously configured under *Communication>Virtual interfaces>Modbus RTU Client* tab.
- Destination "Modbus address": Within this mode, user can identify Modbus addresses to each Modbus RTU device as previously configured under *Communication>Virtual interfaces>Modbus RTU Client* tab. With this configuration, Modbus commands can be sent to devices within the network making use of the specific device Modbus address and the MX-9 IP address and TCP port 502.

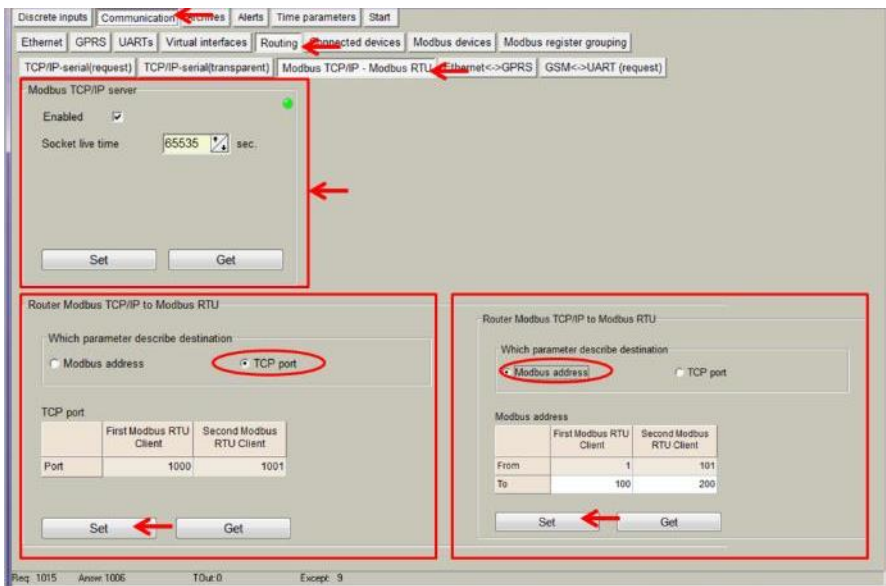

**Figure 28. "Communication > Routing" tab. Modbus TCP/IP – Modbus RTU routing configuration** 

### <span id="page-24-0"></span>**5.9 Communication > Connected devices**

Within this section, both M-Bus and Wireless M-Bus communication can be configured given that MX-9 is able to collect data from up to 8 M-Bus and up to 50 Wireless MBus devices.

<span id="page-24-1"></span>In the following pages, a detailed description of each M-Bus and Wireless M-Bus meter configuration step is done.

### **5.9.1 M-Bus devices**

Steps to be followed are:

- Enable COM Client under *Communication>Virtual interfaces>COM Client* tab.
- Go to *Communication > Connected devices > Mbus devices > Configuration* and configure the following parameters:
	- *"Enabled":* Select which MBus interface will be active.
	- *"COM Client":* Select COM Client previously configured.
	- *"Amount of meters":* Configure the number of M-Bus devices to be read.
	- *"Read Period"*: Reading interval in minutes.

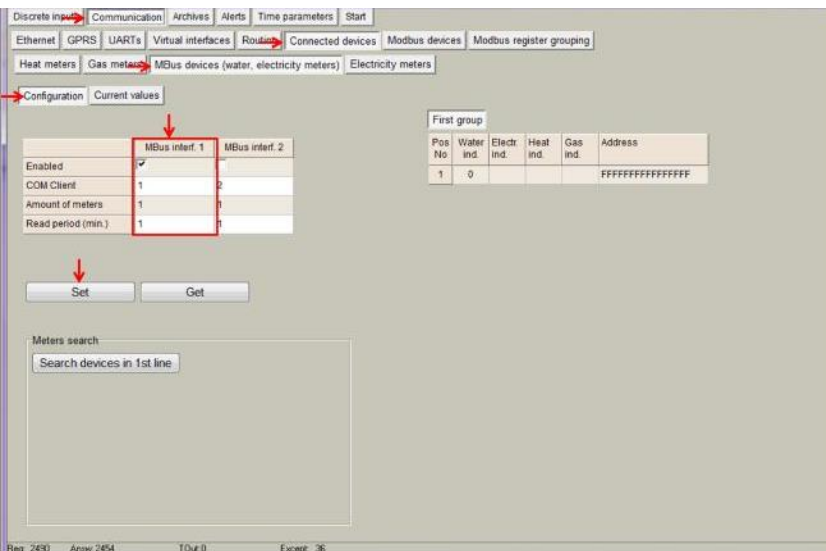

**Figure 29. "M-Bus devices" tab. Communication configuration** 

NOTE: After configuration is completed, click on "**Set**" button in order to save changes. Also, perform a hardware reset.

• Once MX-9 has been restarted, go to *Communication>Connected devices>Mbus devices>Configuration* and click on *"Search devices in 1st line" button.*

After a few seconds, a list including all the M-Bus devices connected to the network will appear:

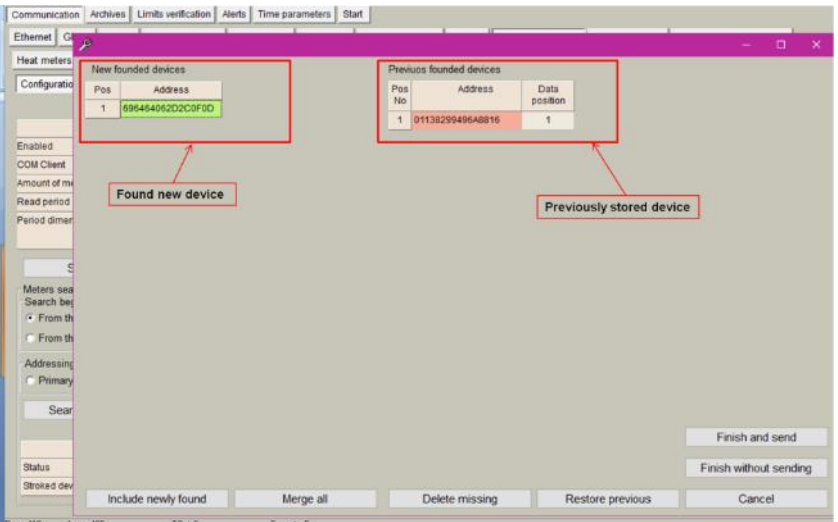

**Figure 30. MBus devices Self-discovery and steps to be followed.** 

Once a new device is discovered, it must be added to the Mbus client, the following steps must be followed:

- Click on "Include newly found"
- Click on "delete missing" if you want to delete old meters which are not needed.
- Click on "Finish and send"

If several new devices are discovered, the following steps should be done:

- Click on "Merge all"
- Click on "Finish and send"

All devices online appear in green and the ones offline in red.

An step-by-step guide is shown in the following figures:

#### STEP 1: Including new devices

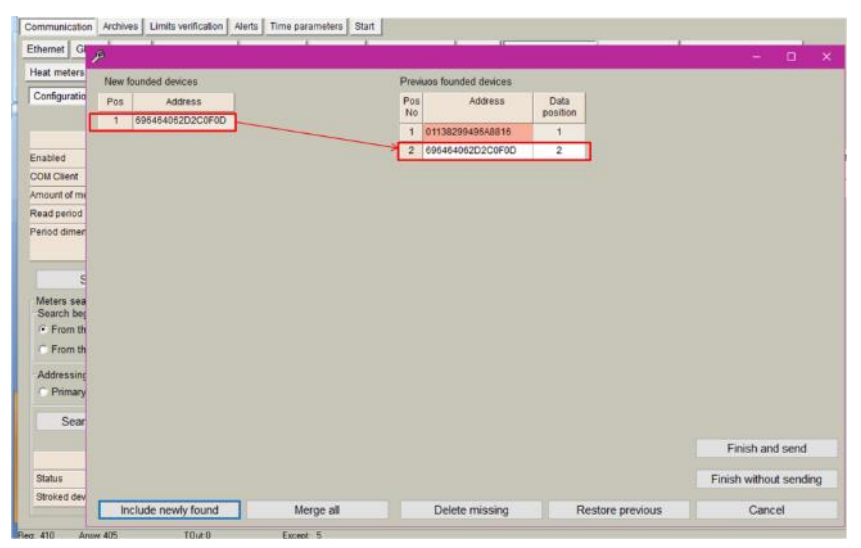

**Figure 31. New device included in the M-bus client.** 

#### STEP 2: Delete missing devices

|              |                     |           |                          |                  |  | ۰ | $\Box$                 | $\times$ |
|--------------|---------------------|-----------|--------------------------|------------------|--|---|------------------------|----------|
|              | New founded devices |           | Previuos founded devices |                  |  |   |                        |          |
| Pos          | Address             | Pos<br>No | Address                  | Data<br>position |  |   |                        |          |
| $\mathbf{1}$ | 696464062D2C0F0D    | 1         | 696464062D2C0F0D         | $\overline{2}$   |  |   |                        |          |
|              |                     |           |                          |                  |  |   |                        |          |
|              |                     |           |                          |                  |  |   |                        |          |
|              |                     |           |                          |                  |  |   |                        |          |
|              |                     |           |                          |                  |  |   |                        |          |
|              |                     |           |                          |                  |  |   |                        |          |
|              |                     |           |                          |                  |  |   |                        |          |
|              |                     |           |                          |                  |  |   |                        |          |
|              |                     |           |                          |                  |  |   |                        |          |
|              |                     |           |                          |                  |  |   |                        |          |
|              |                     |           |                          |                  |  |   |                        |          |
|              |                     |           |                          |                  |  |   |                        |          |
|              |                     |           |                          |                  |  |   |                        |          |
|              |                     |           |                          |                  |  |   |                        |          |
|              |                     |           |                          |                  |  |   |                        |          |
|              |                     |           |                          |                  |  |   | Finish and send        |          |
|              |                     |           |                          |                  |  |   | Finish without sending |          |

**Figure 32. After delete missing** 

#### **STEP 3: Finish and send**

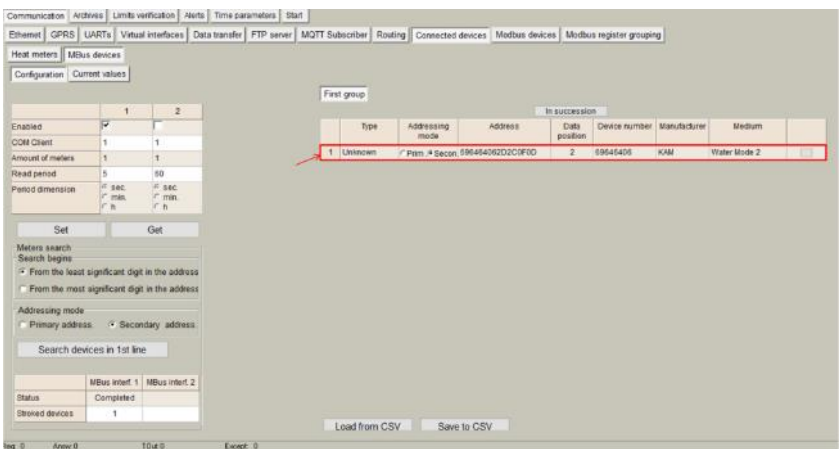

**Figure 33. After finish and send** 

Once the new device is added to the Mbus client, it is recommended to modify the data position count in order to optimize the internal memory of the controller (from 2 to 1 in the example above). Once updated, click on "SET":

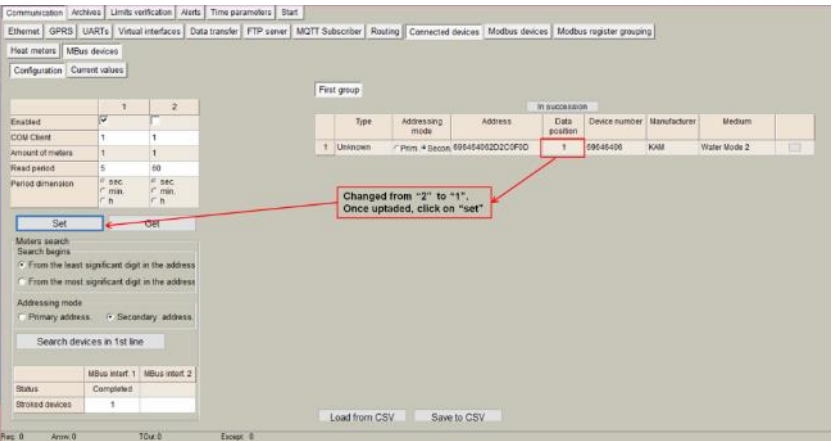

**Figure 34. Updating data position** 

Once the M-bus client is configured, it is possible to read data available in the meter:

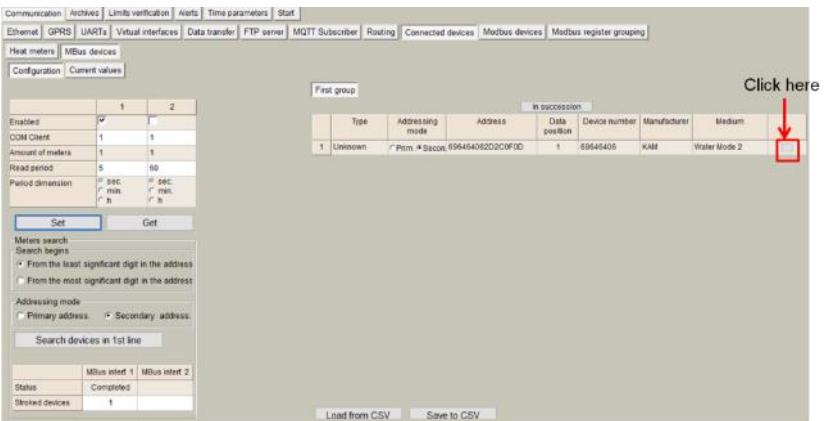

**Figure 35. Click on "data/parameters" button** 

#### STEP 4: Click on "Read available parameters"

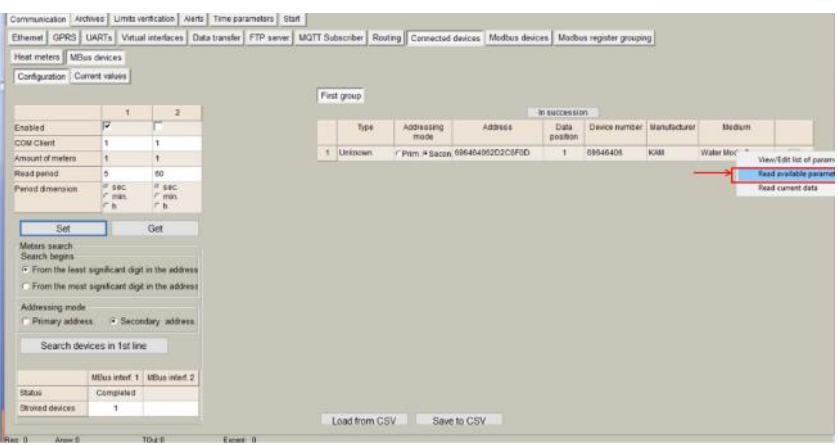

**Figure 36. Read available parameters** 

A list of parameters will be shown. User must select which parameters provided by the M-Bus devices should be stored in the internal MX-9 memory.

|                |                           | Parameters in device |                |                |                       |                          |                         |                       |                          |                         |                 | Selected parameters   |                            |                |                |               |  |
|----------------|---------------------------|----------------------|----------------|----------------|-----------------------|--------------------------|-------------------------|-----------------------|--------------------------|-------------------------|-----------------|-----------------------|----------------------------|----------------|----------------|---------------|--|
| No             | Pos Parameter             | Storage<br>number    | Tariff         | <b>BubUnit</b> | Type of<br>carameter. | $\overline{\phantom{a}}$ | <b>No</b>               | Pos Parameter         | Storage Tariff<br>number |                         | SubUnit Type of | carameter             | Double<br><b>Teatings:</b> | Double<br>long | Float<br>index | Long<br>index |  |
| $\overline{1}$ | Identification Nr.        | ×.                   |                | $\mathbf{I}$   | Instantaneous         |                          |                         |                       |                          |                         |                 |                       |                            | inder          |                |               |  |
| $\overline{2}$ | Manufacturer, Medium.     | h                    |                |                | Instantaneous         |                          | H.                      | Identification Nr.    | ł.                       | $\mathbf{1}$            | $\overline{1}$  | Instantaneous         |                            |                |                |               |  |
| E.             | Fabrication No.           | ٩                    |                | 1              | Instantaneous         |                          | $\overline{2}$          | Manufacturer, Medium. |                          | 1                       | 1               | Instantaneous         |                            |                |                |               |  |
| $\overline{4}$ | Energy(Wh)                |                      | H.             | 1              | Instantaneous         |                          | $\overline{\mathbf{3}}$ | Fabrication No.       |                          | $\ddot{\phantom{1}}$    | f,              | Instantaneous         |                            |                |                |               |  |
| B.             | Volume(m3)                | ٠                    | $\overline{1}$ | 1              | Instantaneous         |                          | A.                      | Encroy(Wh)            | ł                        | $\ddagger$              | 1               | Instantaneous         |                            |                |                |               |  |
| G.             | On Time(hours)            | A.                   | и              | 1              | Instantaneous         |                          | $\overline{5}$          | Volume(m3)            | ٩                        | $\mathbf{1}$            | ¥               | Instantaneous         |                            |                |                |               |  |
| 7              | Flow Temperature(C)       | ×.                   | $\overline{1}$ | $\blacksquare$ | Instantaneous         |                          | $\overline{b}$          | On Time(hours)        | ٠                        | $\mathbf{1}$            |                 | Instantaneous         |                            |                |                |               |  |
| s.             | Return Temperature(C)     | f.                   |                |                | Instantaneous         |                          | $\overline{7}$          | Flow Temperature(C)   |                          | $\mathbf{1}$            | $\mathbf{f}$    | Instantaneous         |                            |                |                |               |  |
| 9              | Tomperature Difference(K) |                      | ٠              | и              | Instantanogus         |                          | $\overline{8}$          | Return Tamperature(C) |                          | $\mathbf{1}$            |                 | Instantaneous         |                            |                |                |               |  |
| 10             | PowenW)                   |                      | ٠              | 1              | Instantanocus         |                          | $\mathbf{Q}$            | Temperature           |                          | $\overline{1}$          | ٦               | Instantaneous         |                            |                |                |               |  |
| 11             | PowenW)                   |                      | $\overline{1}$ | H.             | Maximum value         |                          | 10                      | Power(W)              |                          | $\mathbf{1}$            |                 | Instantaneous         |                            |                |                |               |  |
| 12             | Volume Flow(m3/b)         | ×.                   | H.             | 1              | instantaneous         |                          | 样                       | Power(W)              |                          | $\mathbf{1}$            | 1               | Maximum value         |                            |                |                |               |  |
| 13             | Volume Flow(m3ft)         | H.                   | и              | 1              | Maximum value         |                          | 12                      | Volume Flow(m3/h)     |                          | f.                      | 1.              | Instantaneous         |                            |                |                |               |  |
| 44             | Energy(Wh)                |                      | $\overline{2}$ |                | instantaneous         |                          | 13                      | Volume Flow(m3/h)     |                          | $\mathbf{1}$            | 1               | Maximum value         |                            |                |                |               |  |
| 15             | Energy(Wh)                |                      | $\overline{3}$ |                | Instantaneous         |                          | 14                      | FoergaWh)             |                          | ż                       |                 | Instantaneous         |                            |                |                |               |  |
|                |                           |                      |                | ö              |                       |                          | 15                      | Energy(Wh)            |                          | $\overline{\mathbf{3}}$ | л               | Instantaneous         |                            |                |                |               |  |
| 16             | Volume/m3t                |                      |                |                | Instantaneous         |                          | 16                      | Volume(m3)            |                          | 1                       | $\overline{2}$  | Instantaneous         |                            |                |                |               |  |
| 17             | Walumedm31                |                      |                | $\mathbf{R}$   | instantaneous         | k,                       | $+5$                    | Listenmore 93         |                          | $\overline{ }$          |                 | <b>Indicatons</b> and |                            |                |                |               |  |

**Figure 37. List of available parameters** 

STEP 5: Select M-Bus meter parameters to be stored

Each selected parameter must be configured with an ordering index according to the data format that the meter presents in its datasheet. This index will order the stored data in the internal memory map.

|                  | Unknown                    | Device number<br>Parameters in device |                      |                | 69646406             |   |                |                             |                          |                         |                          | Selected parameters  |                       |                |                |               |           |
|------------------|----------------------------|---------------------------------------|----------------------|----------------|----------------------|---|----------------|-----------------------------|--------------------------|-------------------------|--------------------------|----------------------|-----------------------|----------------|----------------|---------------|-----------|
| Pos<br><b>No</b> | Parameter                  | Storage<br>number                     | Tariff               | SubLinit       | Type of<br>parameter |   | No             | A Pos Parameter             | Storage Tariff<br>number |                         | SubUnit Type of          | parameter            | Double<br>float index | Double<br>long | Float<br>index | Long<br>index | $\lambda$ |
| q                | Identification Nr.         | ٠                                     | $\ddot{\phantom{1}}$ | м              | Instantaneous        |   |                |                             |                          |                         |                          |                      |                       | index          |                |               |           |
| 2                | <b>Manufacturer Medium</b> | 1                                     | ٠                    |                | Instantaneous        |   | ×              | Identification Nr.          | ٠                        | 1                       | ٠                        | Instantaneous        |                       |                |                |               |           |
| а                | Fabrication No.            |                                       |                      |                | <b>Instantaneous</b> |   | $\overline{2}$ | <b>Manufacturer Medium.</b> | 1                        | $\overline{\mathbf{1}}$ | 1                        | Instantaneous        |                       |                |                |               |           |
| ×                | Energy(Wh)                 |                                       |                      |                | Instantaneous        |   | 3              | Fabrication No              |                          | Æ                       | ٠                        | Instantaneous        |                       |                |                |               |           |
| 5                | Volume(m3)                 |                                       |                      |                | Instantaneous        |   | ä              | Energy(Wh)                  | ٠                        | 1                       | 1                        | Instantaneous        |                       |                | $\rightarrow$  |               |           |
| B                | On Time(hours)             | ٠                                     | ٠                    |                | Instantaneous        |   | 5              | Volume(m3)                  | ٠                        | 1                       | ٠                        | Instantineous        |                       |                | $2 \leftarrow$ |               |           |
| 17               | Flow Temperature(C)        | $\mathbf{1}$                          |                      |                | Instantaneous        |   | 6              | On Time(hours)              | л                        | 1                       | ×                        | Instantaneous        |                       |                |                |               |           |
| la               | Return Temperature(C)      | 1                                     |                      |                | Instantaneous        |   | $\overline{z}$ | Flow Temperature(C)         |                          | ٦                       |                          | Instantineous        |                       |                |                |               |           |
| ۱q               | Temperature Difference(K)  | 1                                     |                      |                | Instantaneous        |   | B              | Return Temperature(C) 1     |                          | ٠                       | 1                        | Instantaneous        |                       |                |                |               |           |
| 10               | Power(W)                   |                                       |                      |                | Instantaneous        |   | 9              | Temperature                 |                          | 1                       | ٠                        | Instantaneous        |                       |                | $3 \leftarrow$ |               |           |
| 11               | Power(W)                   | ٠                                     |                      |                | Maximum value        |   | 10             | Power(W)                    | 1                        | 1                       | ٠                        | Instantaneous        |                       |                |                |               |           |
| 12               | Volume Flow(m3/h)          | ٠                                     | ٠                    |                | Instantaneous        |   | 11             | Power(W)                    |                          |                         | ٠                        | Maximum value        |                       |                |                |               |           |
| 13               | Volume Flow(m3/h)          | 1                                     |                      |                | Maximum value        |   | 12             | Volume Flow(m3/h)           | t                        | 1                       | 1                        | Instantaneous        |                       |                |                |               |           |
| 14               | Energy(Wh)                 | ٠                                     | $\overline{2}$       |                | Instantaneous        |   | 13             | Volume Flow(m3/h)           | 1                        | A.                      |                          | Maximum value        |                       |                |                |               |           |
| 15               | Energy(Wh)                 | 1                                     | 3                    |                | Instantaneous        |   | 14             | Energy(Wh)                  |                          | $\overline{2}$          | ٠                        | Instantaneous        |                       |                | $4 \leftarrow$ |               |           |
| 16               | Volume(m3)                 | ٠                                     | ٠                    | $\overline{2}$ | Instantaneous        |   | 15             | Energy(Wh)                  |                          | 3                       | ٠                        | <b>Instantaneous</b> |                       |                |                |               |           |
| 17               | Volume(m3)                 | ×                                     |                      |                | Instantaneous        |   | 16             | Volume(m3)                  |                          | 1                       | $\overline{2}$           | Instantaneous        |                       |                |                |               |           |
|                  |                            |                                       |                      |                |                      | ۷ | <b>A</b>       | Helumaim31                  |                          |                         | $\overline{\phantom{a}}$ | Indianismouse        |                       |                |                |               | $\ddot{}$ |

**Figure 38. List of parameters indexes.** 

After indexing parameters, it is needed to save the configuration. Click on "Save As" and give it a name so that user can reuse this configuration for similar meters in the future

|           | Unknown                   | Device number<br>Parameters in device. |                |                | 69646406             |        |                        |                                      |                          |                |                 | Selected parameters               |                            |                               |                         |               |
|-----------|---------------------------|----------------------------------------|----------------|----------------|----------------------|--------|------------------------|--------------------------------------|--------------------------|----------------|-----------------|-----------------------------------|----------------------------|-------------------------------|-------------------------|---------------|
| Pos<br>No | Parameter                 | Storage<br>number                      | Tariff         | SubUnit        | Type of<br>parameter | $\sim$ | Pos <sup>1</sup><br>No | Parameter                            | Storage Tariff<br>number |                | SubUnit Type of | earameter                         | Double<br>float index long | <b>Double</b><br><b>Index</b> | Float<br>index          | Long<br>index |
| ٠         | Identification Nr.        |                                        | ٠              |                | Instantaneous        |        | ł.                     | Identification Nr.                   | ٠                        | $\mathbf{1}$   | $\overline{1}$  | instantaneous                     |                            |                               |                         |               |
| l2        | Manufacturer, Medium.     | ٠                                      | ٠              |                | Instantaneous        |        | 12                     | <b>Manufacturer Medium.</b>          | ŧ                        | 1              | ×               | Instantaneous                     |                            |                               |                         |               |
| в         | <b>Fabrication No</b>     |                                        |                |                | Instantaneous        |        | 3                      | Fabrication No.                      |                          |                | м               | Instantaneous                     |                            |                               |                         |               |
| ×         | <b>Energy(Wh)</b>         |                                        |                |                | Instantaneous        |        | $\overline{a}$         | Energy(Wh)                           | 1                        | 1              | l.              | Instantaneous                     |                            |                               |                         |               |
| ls.       | Volume(m3)                |                                        | ٠              |                | <b>Instantaneous</b> |        | $\overline{5}$         | Volume(m3)                           |                          | $\overline{1}$ | н               | Instantaneous                     |                            |                               | $\overline{z}$          |               |
| ls        | On Time(hours)            | ٠                                      | ٠              | ×              | Instantaneous        |        | $\overline{6}$         | On Time(hours)                       | ٠                        | 1              | H.              | Instantaneous                     |                            |                               |                         |               |
| 17        | Flow Temperature(C)       |                                        |                |                | Instantaneous        |        | $\overline{z}$         | Flow Temper: New type of Mbos device |                          |                |                 |                                   | ×                          |                               |                         |               |
| la        | Return Temperature(C)     | ٠                                      |                |                | Instantaneous        |        |                        |                                      |                          |                |                 |                                   |                            |                               |                         |               |
| a         | Temperature Difference(K) |                                        |                |                | <b>Instantaneous</b> |        | B                      | Return Tempe                         |                          |                |                 |                                   |                            |                               |                         |               |
| 10        | Power(W)                  |                                        | ٠              | ٠              | Instantaneous        |        | $\overline{9}$         | Temperature                          |                          |                | MULTICAL 602    |                                   |                            |                               | $\overline{\mathbf{a}}$ |               |
| 11        | Power(W)                  |                                        |                |                | Maximum value        |        | 10                     | Name<br>Power(W)                     |                          |                |                 |                                   |                            |                               |                         |               |
| 12        | Volume Flow(m3/h)         | ٠                                      | ٠              |                | Instantaneous        |        | 11                     | Power(W)                             |                          |                |                 |                                   |                            |                               |                         |               |
| 13        | Volume Flowtm3/h)         |                                        |                |                | Maximum value        |        | 12                     | Volume Flowd                         |                          | OK.            | Cancel          |                                   |                            |                               |                         |               |
| 14        | Energy(Wh)                |                                        | $\overline{2}$ |                | Instantaneous        |        | 13                     | Volume Flow(                         |                          |                |                 | excigate chapters in agricultural |                            |                               |                         |               |
| 15        | Energy(Wh)                |                                        | э              | n              | Instantaneous        |        | 14                     | Energy(Wh)                           |                          | $\overline{2}$ |                 | Instantaneous                     |                            |                               |                         |               |
| 16        | (Em)emuldi                |                                        | ٠              | $\overline{2}$ | instantaneous        |        | 15                     | Energi(Wh)                           | 4                        | $\overline{3}$ | ч               | Instantaneous                     |                            |                               |                         |               |
| 17        | Volume(m3)                | ٠                                      |                |                | Instantaneous        | v      | 16                     | Volume(m3)                           | ٦                        | ٦              | $\overline{2}$  | Instantaneous                     |                            |                               |                         |               |

**Figure 39. Saving the configuration.** 

Once the configuration is saved, it appears in the "Type" list. By clicking over the list you can select the current online configurations. After making the selection, click on SET:

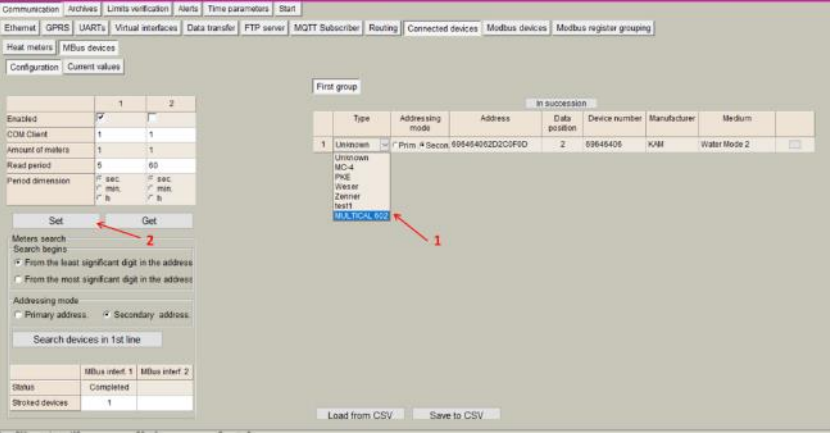

**Figure 40. Saved configurations** 

#### STEP 6: Check current values

| Heat meters   MBus devices    |                     |                          |              |                          |                      |              |             |              |      |        |
|-------------------------------|---------------------|--------------------------|--------------|--------------------------|----------------------|--------------|-------------|--------------|------|--------|
| Configuration Current values  |                     |                          |              |                          |                      |              |             |              |      |        |
| Device/Parameter              | Lastreadtime        | Storage<br>number        | Tariff       | SubUnit                  | Type of<br>parameter | Double float | Double Isng | Float        | Lang | $\sim$ |
| 2 - MULTICAL 602 (69645405)   | 28/02/2017 18:08:40 |                          |              |                          |                      |              |             |              |      |        |
| Identification Nr             |                     | f,                       | ٠            | $\overline{\phantom{a}}$ | Instantancou         |              |             |              |      |        |
| Manufacturer, Mechum, Clains. |                     | h,                       | ٠            | ×                        | Instanbinson         |              |             |              |      |        |
| Fabrication No.               |                     | 1                        | 4            | 1                        | Instantancou         |              |             |              |      |        |
| Energy(Mt)                    |                     | $\mathbf{1}$             | ÷.           | H.                       | Instantanaou         |              |             | 55420000 000 |      |        |
| Watermedm3)                   |                     |                          |              | a                        | Instantaneou         |              |             | 20547000     |      |        |
| On Time(hours)                |                     | 1                        | $\mathbf{1}$ | 1                        | Instantancou         |              |             |              |      |        |
| Flow Tempershire(C)           |                     | ٠                        | ٠            | $\mathcal{R}$            | Instantananu         |              |             | 26,570       |      |        |
| Return Temperature(C)         |                     | $\mathbf{I}$             | ł            | $\tau$                   | Instantaneou         |              |             | 27.150       |      |        |
| Temperature Difference (K)    |                     | ÷                        | 3            | ÷                        | Instantancou         |              |             | 0.590        |      |        |
| FuwerW0.                      |                     | $\mathbf{r}$             | t            | n                        | Instanbineou         |              |             |              |      |        |
| FowenW)                       |                     | Ŧ                        | ۸            | 3                        | Maximum              |              |             |              |      |        |
| Volume Flowing \$11           |                     | п                        | f            | $\overline{1}$           | Instantanaou         |              |             |              |      |        |
| Volume Flowtm30t1             |                     | $\overline{\phantom{a}}$ |              | ă.                       | <b>Magimum</b>       |              |             |              |      |        |
| Energy(Wh)                    |                     | đ.                       | $\mathbf{R}$ | ×.                       | Instantancou         |              |             | 0.000        |      |        |
| Eneros(Wh)                    |                     |                          | 3            | ٠                        | Instantanagu         |              |             |              |      |        |
| Volume(m3)                    |                     | $\mathbf{I}$             | t            | $\mathbf{z}$             | Instantanzou         |              |             |              |      |        |
| Volume(m3)                    |                     | ۹                        |              | $\overline{3}$           | Instantancou         |              |             |              |      |        |
| Energe(Wh)                    |                     |                          | $\mathbf{I}$ | in.                      | Instantaneou         |              |             |              |      | w      |

**Figure 41. Mbus Current values** 

#### STEP 7: Configuring data logging

These data will be included into its corresponding MX-9 Modbus register. The MX-9 has a Modbus array structure to store M-Bus parameters. Thus, in order to collect specific parameters, user must select them by numbering within the array as shown in previous steps. There are different arrays for different data format as shown in the following table:

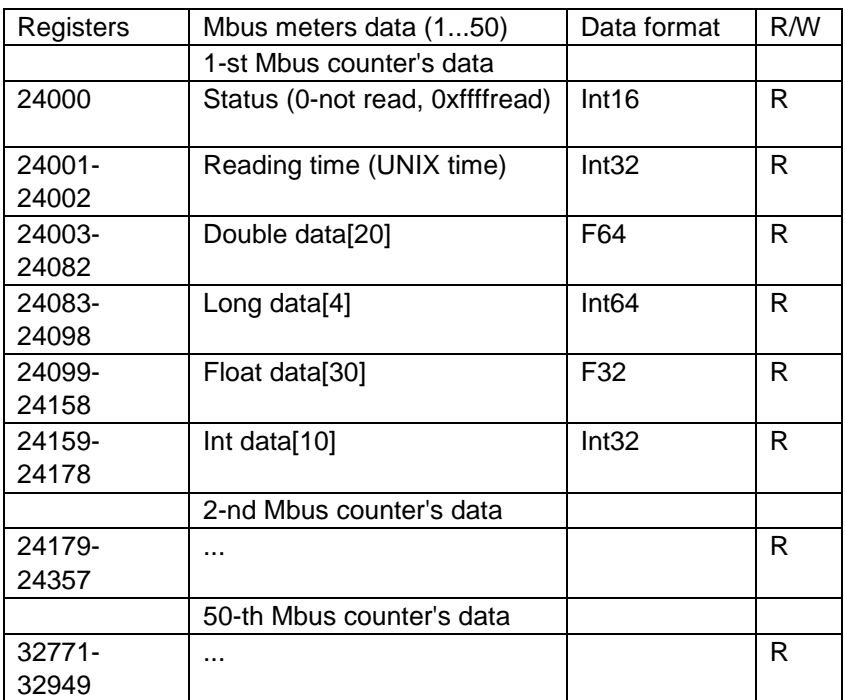

In the previous example, we have given float index "1" to "Energy(Wh)" parameter. Thus, we will find it in Modbus register 24099 while "Fabrication number" has been given double float index "1" being stored in Modbus register 24003.

This configuration can be saved by clicking on the "Save as" button.

it is possible to send these data automatically to the user archive memory (for datalogging) by clicking on "All values to archive"

| Heat meters   MBus devices   |                     |                      |                |                      |                      |              |             |              |      |              |
|------------------------------|---------------------|----------------------|----------------|----------------------|----------------------|--------------|-------------|--------------|------|--------------|
| Configuration Current values |                     |                      |                |                      |                      |              |             |              |      |              |
| Device/Parameter             | Last read time      | Storage<br>number    | Tariff         | SubUnit              | Type of<br>parameter | Double float | Double long | Float        | Long | Ä            |
| 2 - MULTICAL 602 (69646406)  | 28/02/2017 18:08:40 |                      |                |                      |                      |              |             |              |      |              |
| Identification Nr.           |                     | 1                    | 1              | 1                    | Instantaneou         |              |             |              |      |              |
| Manufacturer, Medium, Status |                     | 1                    | $\mathbf{1}$   | $\mathbf{1}$         | Instantaneou         |              |             |              |      |              |
| Fabrication No.              |                     | f.                   | 1              | 1                    | Instantaneou         |              |             |              |      |              |
| Energy(Wh)                   |                     | ٠                    | $\mathbf{I}$   | 1                    | Instantaneou         |              |             | 55420000.000 |      |              |
| Volume(m3)                   |                     | ٠                    | ٠              | 1                    | Instantaneou         |              |             | 20547.000    |      |              |
| On Time(hours)               |                     | 1                    | ٠              | $\mathbf{1}$         | Instantaneou         |              |             |              |      |              |
| Flow Temperature(C)          |                     | 1                    | 1              | 1                    | Instantaneou         |              |             | 26,570       |      |              |
| Return Temperature(C)        |                     | 1                    | 1              | $\mathbf{I}$         | Instantaneou         |              |             | 27.160       |      |              |
| Temperature Difference(K)    |                     | 1                    | ٩              | ۰                    | Instantaneou         |              |             | 0.590        |      |              |
| Power(W)                     |                     | $\ddot{\phantom{1}}$ | 1              | 1                    | Instantaneou         |              |             |              |      |              |
| Power(W)                     |                     | f.                   | 1              | 1                    | Maximum.             |              |             |              |      |              |
| Volume Flow(m3/h)            |                     | ٦                    | 1              | $\ddot{\phantom{1}}$ | Instantaneou         |              |             |              |      |              |
| Volume Flow(m3/h)            |                     | ١                    | 1              | ۹                    | Maximum              |              |             |              |      |              |
| Energy(Wh)                   |                     | $\mathbf{I}$         | $\overline{2}$ | $\mathbf{1}$         | Instantaneou         |              |             | 0.000        |      |              |
| Energy(Wh)                   |                     | ٠                    | 3              | 1                    | Instantaneou         |              |             |              |      |              |
| Volume(m3)                   |                     | 1                    | 1              | $\mathbf{2}$         | Instantaneou         |              |             |              |      |              |
| Volume(m3)                   |                     | ١                    | ٠              | 3                    | Instantaneou         |              |             |              |      |              |
| Energy(Wh)                   |                     | n                    | ٩              | 4                    | Instantaneou         |              |             |              |      | $\checkmark$ |

**Figure 42. All values to user archive** 

NOTE: If there are some registers configured previously in "common parameters" to be stored in the user archive they will be deleted by using this function. In case of using user archive memory it is recommended to configure first the Mbus client module.

After click in "All values to archive" all selected parameters will be automatically configured in "Common parameters" list, which will be stored in "User archive". In order to update changes, click in "SET" button".

|                     |                                                |                   |                                   | Ethernet GPRS UARTs Virtual interfaces Data transfer FTP server | MQTT Subscriber           | Routing Connected devices Modbus devices Modbus n |                         |  |
|---------------------|------------------------------------------------|-------------------|-----------------------------------|-----------------------------------------------------------------|---------------------------|---------------------------------------------------|-------------------------|--|
|                     | Common parameters   Modbus TCP/IP client   FTP |                   |                                   | MQTT                                                            |                           |                                                   |                         |  |
|                     | Amount of groups of registers                  |                   | 6                                 | $\mathbb{Z}$                                                    |                           | Set user archive                                  | $\overline{\mathbf{v}}$ |  |
|                     | Parameter                                      | Register/<br>Coil | Amount Format<br>of<br>registers/ |                                                                 | Header                    | <b>Dimension</b>                                  |                         |  |
| $\mathbf{1}$        |                                                | 124278            |                                   | 1 Float (32b)                                                   | Energy(Wh)                |                                                   |                         |  |
| $\overline{2}$      |                                                | 124280            |                                   | 1 Float (32b)                                                   | Volume(m3)                |                                                   |                         |  |
| $\overline{3}$      |                                                | 124282            |                                   | 1 Float (32b)                                                   | Flow Temperature(C)       |                                                   |                         |  |
| $\frac{4}{3}$       |                                                | 124284            |                                   | 1 Float (32b)                                                   | Return Temperature(C)     |                                                   |                         |  |
| 5                   |                                                | 124286            |                                   | 1 Float (32b)                                                   | Temperature Difference(K) |                                                   |                         |  |
| $\ddot{\mathbf{6}}$ |                                                | 124288            |                                   | 1 Float (32b)                                                   | Energy(Wh)                |                                                   |                         |  |
|                     |                                                |                   |                                   |                                                                 |                           |                                                   |                         |  |
|                     |                                                |                   |                                   |                                                                 |                           |                                                   |                         |  |

**Figure 43. Common parameters configuration for MBus data storage** 

| Events<br>Heat      | User archive<br><b>Diagnostic</b> |            |                        |                          |                              |            |
|---------------------|-----------------------------------|------------|------------------------|--------------------------|------------------------------|------------|
| Time                | Energy(Wh)                        | Volume(m3) | Flow<br>Temperature(C) | Return<br>Temperature(C) | Temperature<br>Difference(K) | Energy(Wh) |
| 28\02\2017 18:14:00 | 55420000.0000                     | 20547.0000 | 23.9900                | 23,5200                  | 0.4700                       | 0.0000     |
| 28\02\2017 18:13:00 | 55420000.0000                     | 20547.0000 | 23,9900                | 23,5200                  | 0.4700                       | 0.0000     |
| 28\02\2017 18:12:00 | 55420000.0000                     | 20547.0000 | 24 2400                | 23,8500                  | 0.3900                       | 0.0000     |
| 28\02\2017 18:11:00 | 55420000.0000                     | 20547.0000 | 24.3900                | 24.0800                  | 0.3100                       | 0.0000     |

**Figure 44. Mbus parameters in user archive module** 

### <span id="page-32-0"></span>**5.9.2 Wireless M-Bus devices**

The MX-9 automatically detects standard Wireless M-Bus devices. In the following pages, a detailed description of each configuration step is done:

- Go to *Communication > Connected devices > WMBUS > Configuration* and click on "Refresh" to scan wireless spectrum.
- Click on "+" to add each meter to the "Selected WMbus devices" list in the right side frame.
- If your meter data is encrypted, enter decryption key and click on "Set".
- Click on right button and select "Read available parameters".

|              | Communication Archives Time parameters Start |            |                            |                  |                 |              |                        |                                                                                            |                  |                                  |                              |
|--------------|----------------------------------------------|------------|----------------------------|------------------|-----------------|--------------|------------------------|--------------------------------------------------------------------------------------------|------------------|----------------------------------|------------------------------|
|              | Ethernet GPRS UARTs Virtual interfaces       |            |                            |                  |                 |              |                        | Data transfer FTP server Routing Connected devices Modbus devices Modbus register grouping |                  |                                  |                              |
|              | Heat meters   MBus devices   WMBUS           |            |                            |                  |                 |              |                        |                                                                                            |                  |                                  |                              |
|              | Configuration                                |            |                            |                  |                 |              |                        |                                                                                            |                  |                                  |                              |
|              | "Visible" WMbus devices                      |            |                            |                  |                 |              | Selected WMbus devices |                                                                                            |                  |                                  |                              |
| Pos<br>No    | Scan time                                    | Identifier | Receiv.<br>packet<br>count | Manufact<br>urer | Signal<br>level | Pos No Type  |                        | Identifier                                                                                 | Data<br>position | Decryption key (Hex)             |                              |
|              |                                              |            |                            |                  |                 | $\mathbf{1}$ | Unknown                | 69713177                                                                                   | $\overline{1}$   | 414C36060272F716448EA5266D705000 | View/Edit list of parameters |
| $\mathbf{1}$ | 19\12\2016 12:04:51                          | 69713177   | $\ddot{a}$                 | KAM              | 189             |              |                        |                                                                                            |                  |                                  | Read available parameters    |
|              |                                              |            |                            |                  |                 |              |                        |                                                                                            |                  |                                  |                              |
|              |                                              |            |                            |                  |                 |              |                        |                                                                                            |                  |                                  |                              |
|              |                                              |            |                            |                  |                 |              |                        |                                                                                            |                  |                                  |                              |
|              |                                              |            |                            |                  |                 |              |                        |                                                                                            |                  |                                  |                              |
|              |                                              |            |                            |                  |                 |              |                        |                                                                                            |                  |                                  |                              |
|              |                                              |            |                            |                  |                 |              |                        |                                                                                            |                  |                                  |                              |
|              |                                              |            |                            |                  |                 |              |                        |                                                                                            |                  |                                  |                              |
|              |                                              |            |                            |                  |                 |              |                        |                                                                                            |                  |                                  |                              |
|              |                                              |            |                            |                  |                 |              |                        |                                                                                            |                  |                                  |                              |
|              |                                              |            |                            |                  |                 |              |                        |                                                                                            |                  |                                  |                              |
|              |                                              |            |                            |                  |                 |              |                        |                                                                                            |                  |                                  |                              |
|              |                                              |            |                            |                  |                 |              |                        |                                                                                            |                  |                                  |                              |
|              |                                              |            |                            |                  |                 |              |                        |                                                                                            |                  |                                  |                              |
|              |                                              |            |                            |                  |                 |              | Set                    |                                                                                            | Get              |                                  |                              |
|              |                                              |            |                            |                  |                 |              |                        |                                                                                            |                  |                                  |                              |
|              | Clear                                        | Refresh    |                            |                  |                 |              |                        |                                                                                            |                  |                                  |                              |

**Figure 45. WMBus self-discovery** 

A list of parameters will be shown. User must select which parameters provided by the WM-Bus devices should be stored in the internal MX-9 memory. Each selected parameter must be configured with an ordering index according to the data format that the meter presents in its datasheet. This index will order the stored data in the internal memory map.

After indexing parameters, it is needed to save the configuration. Click on "Save As" and give it a name so that user can reuse this configuration for similar meters in the future

|           |                   | Parameters in device |                |         |                                      |        |                |                        |                          |                |                | Selected parameters  |                            |        |                         |                |         |
|-----------|-------------------|----------------------|----------------|---------|--------------------------------------|--------|----------------|------------------------|--------------------------|----------------|----------------|----------------------|----------------------------|--------|-------------------------|----------------|---------|
| Pos<br>No | Parameter         | Storage<br>number    | Tariff         | SubUnit | Type of<br>parameter                 | $\sim$ | Pos<br>No      | Parameter              | Storage Tariff<br>number |                | SubUnit        | Type of<br>parameter | Double<br>float index long | Double | Float<br>index          | Long<br>index  | $\land$ |
|           | FE 00             | 1                    | $\overline{1}$ |         | Instantaneous                        |        |                |                        |                          |                |                |                      |                            | index  |                         |                |         |
|           | FE 01             |                      |                |         | Instantaneous                        |        | $\mathbf{1}$   | <b>FE 00</b>           |                          | $\overline{1}$ | 1              | Instantaneous        |                            |        |                         |                |         |
|           | F9 FF 15          |                      |                |         | Instantaneous                        |        | $\overline{2}$ | <b>FE01</b>            |                          | $\mathbf{1}$   |                | Instantaneous        |                            |        |                         | $\overline{2}$ |         |
|           | Energy(Wh)        |                      |                |         | Instantaneous                        |        | $\overline{3}$ | F9 FF 15               |                          | $\overline{1}$ |                | Instantaneous        |                            |        |                         | $\overline{3}$ |         |
|           | EE FF 07          |                      |                |         | Instantaneous                        |        | $\overline{4}$ | Energy(Wh)             |                          | 1              |                | Instantaneous        |                            |        |                         |                |         |
|           | EE FF 08          |                      |                |         | Instantaneous                        |        | 5              | EE FF 07               |                          | $\mathbf{1}$   |                | Instantaneous        |                            |        |                         |                |         |
|           | Volume(m3)        |                      |                |         | Instantaneous                        |        | 6              | EE FF 08               |                          | 1              |                | Instantaneous        |                            |        |                         |                |         |
|           | Volume(m3)        |                      |                | 2       | Instantaneous                        |        | $\overline{7}$ | Volume(m3)             |                          | $\overline{1}$ |                | Instantaneous        |                            |        | $\overline{2}$          |                |         |
|           | Volume(m3)        |                      |                |         | Instantaneous                        |        | $\overline{8}$ | Volume(m3)             |                          | $\overline{1}$ | $\overline{2}$ | Instantaneous        |                            |        | $\overline{\mathbf{3}}$ |                |         |
| 10        | FD 17             |                      | 1              |         | Instantaneof New type of Mbus device |        | $\sim$         | Malumnim <sub>31</sub> |                          |                | ×              | <b>Instantaneous</b> |                            |        |                         |                |         |
| 11        | <b>Time Point</b> |                      |                |         | Instantaneor                         |        |                |                        |                          |                |                | nstantaneous         |                            |        |                         |                |         |
| 12        | <b>Time Point</b> | $\overline{2}$       |                |         | Instantaneor                         |        |                |                        |                          |                |                | nstantaneous         |                            |        | 5                       |                |         |
| 13        | Energy(Wh)        | $\overline{c}$       |                |         | Instantaneor                         | Name   |                | KAM                    |                          |                |                | nstantaneous         |                            |        | 6                       |                |         |
| 14        | Volume(m3)        | $\overline{2}$       |                |         | Instantaneor                         |        |                |                        |                          |                |                | nstantaneous         |                            |        |                         |                |         |
| 15        | Volume(m3)        | $\overline{2}$       |                |         | Instantaneor                         |        |                |                        |                          |                |                | nstantaneous         |                            |        |                         |                |         |
| 16        | Volume(m3)        | $\overline{2}$       |                | э       | Instantaneor                         |        |                | <b>OK</b><br>Cancel    |                          |                |                | nstantaneous         |                            |        |                         |                |         |
| 17        | Volume Flow(m3/h) |                      | h,             |         | Instantaneous                        | v      | 16             | Volume(m3)             | $\overline{2}$           | $\vert$ 1      | 3              | Instantaneous        |                            |        |                         |                |         |

**Figure 46. List of available parameters** 

Once the configuration is saved, it appears in the "Type" list. By clicking over the list you can select the current online configurations. After making the selection, click on SET:

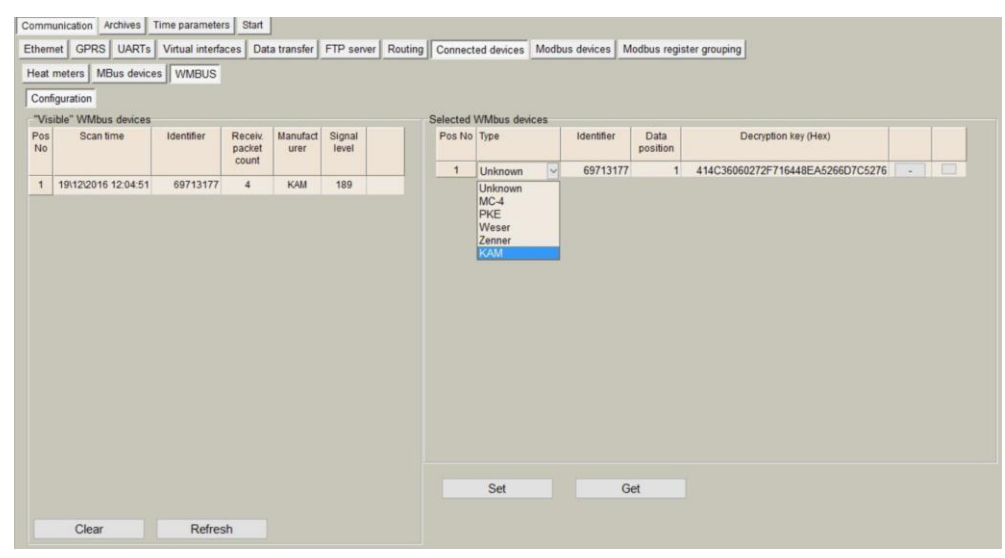

**Figure 47. Saved configurations** 

Next step is to check current values by going to *Communication > Connected devices > MBus devices > Current values*

| Ethernet GPRS<br><b>UARTs</b> | Virtual interfaces  |                         |                |                |                      | Data transfer FTP server Routing Connected devices Modbus devices |             | Modbus register grouping |           |
|-------------------------------|---------------------|-------------------------|----------------|----------------|----------------------|-------------------------------------------------------------------|-------------|--------------------------|-----------|
| MBus devices<br>Heat meters   | <b>WMBUS</b>        |                         |                |                |                      |                                                                   |             |                          |           |
| Configuration Current values  |                     |                         |                |                |                      |                                                                   |             |                          |           |
| Device/Parameter              | Last read time      | Storage<br>number       | Tariff         | SubUnit        | Type of<br>parameter | Double float                                                      | Double long | Float                    | Long      |
| 1 - KAM (69713177)            | 19\12\2016 12:13:17 |                         |                |                |                      |                                                                   |             |                          |           |
| <b>FE00</b>                   |                     | $\overline{1}$          | 1              | 1              | Instantaneou         |                                                                   |             |                          | 69713177  |
| FE 01                         |                     | $\overline{1}$          | $\mathbf{1}$   | $\mathbf{1}$   | Instantaneou         |                                                                   |             |                          | 757859328 |
| F9 FF 15                      |                     | $\mathbf{1}$            | $\mathbf{1}$   | $\mathbf{1}$   | Instantaneou         |                                                                   |             |                          | 4881      |
| Energy(Wh)                    |                     | $\overline{\mathbf{1}}$ | $\mathbf{1}$   | $\mathbf{1}$   | Instantaneou         |                                                                   |             | 1844690048.0             |           |
| <b>EE FF 07</b>               |                     | 1                       | 1              | $\mathbf{1}$   | Instantaneou         |                                                                   |             |                          |           |
| EE FF 08                      |                     | $\overline{1}$          | 1              | $\mathbf{1}$   | Instantaneou         |                                                                   |             |                          |           |
| Volume(m3)                    |                     | 1                       | 1              | $\mathbf{1}$   | Instantaneou         |                                                                   |             | 21786.699                |           |
| Volume(m3)                    |                     | $\mathbf{1}$            | $\mathbf{1}$   | $\overline{2}$ | Instantaneou         |                                                                   |             | 0.000<br>21              |           |
| Volume(m3)                    |                     | $\overline{1}$          | $\mathbf{1}$   | 3              | Instantaneou         |                                                                   |             | 0.000                    |           |
| <b>FD 17</b>                  |                     | $\mathbf{1}$            | $\mathbf{1}$   | $\mathbf{1}$   | Instantaneou         |                                                                   |             |                          |           |
| <b>Time Point</b>             |                     | $\mathbf{1}$            | $\overline{1}$ | $\mathbf{1}$   | Instantaneou         |                                                                   |             | 1482105600.0             |           |
| <b>Time Point</b>             |                     | $\overline{2}$          | $\mathbf{1}$   | $\mathbf{1}$   | Instantaneou         |                                                                   |             | 1469923200.0             |           |
| Energy(Wh)                    |                     | $\overline{2}$          | $\mathbf{1}$   | $\mathbf{1}$   | Instantaneou         |                                                                   |             |                          |           |
| Volume(m3)                    |                     | $\overline{2}$          | $\mathbf{1}$   | $\mathbf{1}$   | Instantaneou         |                                                                   |             |                          |           |
| Volume(m3)                    |                     | $\overline{2}$          | $\mathbf{1}$   | $\overline{c}$ | Instantaneou         |                                                                   |             |                          |           |
| Volume(m3)                    |                     | $\overline{2}$          | $\mathbf{1}$   | 3              | Instantaneou         |                                                                   |             |                          |           |
| Volume Flow(m3/h)             |                     | 1                       | 1              | $\mathbf{1}$   | Instantaneou         |                                                                   |             | 24.720                   |           |
| Flow Temperature(C)           |                     | 1                       | $\mathbf{1}$   | $\overline{1}$ | Instantaneou         |                                                                   |             |                          |           |
| Datum Tamascatura (C)         |                     |                         |                |                | Innhankannau         |                                                                   |             |                          |           |

**Figure 48. Mbus Current values** 

After click in "All values to archive" all selected parameters will be automatically configured in "Common parameters" list, which will be stored in "User archive". To update changes, click in "SET" button".

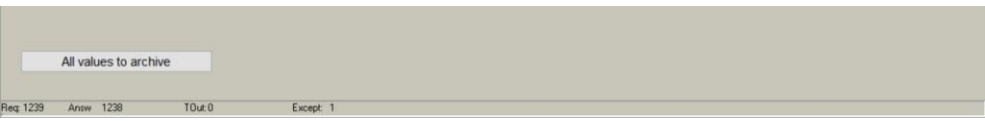

**Figure 49. Mbus registers to archive** 

Moreover, these data will be included into its corresponding MX-9 Modbus register. As in MX series, the MX-9 has a Modbus array structure to store M-Bus parameters. Thus, in order to collect specific parameters, user must select them by numbering within the array as shown in previous steps. There are different arrays for different data format as shown in the following table:

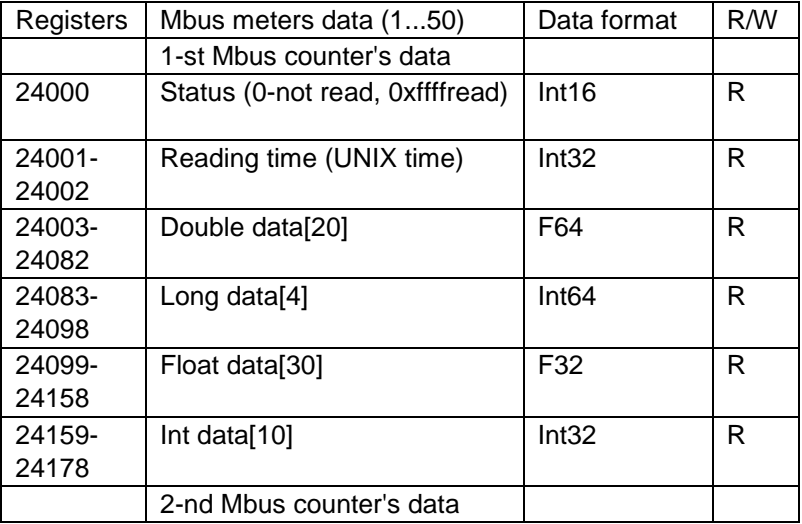

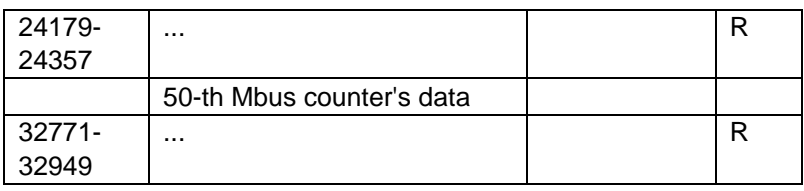

## <span id="page-36-0"></span>**5.10 Communication > Modbus devices**

There are two methods for reading Modbus devices connected to the MX-9.

 By using the MODBUS RTU client to request data from MODBUS RTU devices: *Communication>Modbus devices>Configuring Modbus devices> Modbus RTU client*

The MX-9 can read up to 50 Modbus RTU devices through each UART.

In order to configure Modbus RTU client list, follow the next steps:

- Go to *Communication>Virtual interfaces>Modbus Devices.*
- Once the virtual interface has been enabled under Modbus RTU client- 'UART x' , the list of requests for the Modbus client must be configured. For this purpose go to *Communication>Modbus devices>Configuring modbus devices> Modbus RTU client* .It must be configured as much lines as Modbus RTU requests required. The number of requests can be configured in "Amount of requests", where:
- "Address": Slave device Modbus Address.
- "Function": Modbus RTU function.
- "Registers/coils ":Register/s address to be requested.
- "Amount of registers/coils": number of registers to be read from the register address configured in "Register/coils"
- MX- Reg. index: Internal MX-9's RAM memory index where data is recorded. In case of MX-9 it starts in the address 52000 (index  $=0$   $\Rightarrow$  RAM Modbus address=52000@DEC).
- Priority: It configures the request management priority.

|                         |                                                            | Configuring Modbus devices   Current values |                     |                         |                                       |                         |                     |                         |                |                         |                     |                           |                              |                   |                   |
|-------------------------|------------------------------------------------------------|---------------------------------------------|---------------------|-------------------------|---------------------------------------|-------------------------|---------------------|-------------------------|----------------|-------------------------|---------------------|---------------------------|------------------------------|-------------------|-------------------|
|                         |                                                            | Modbus RTU Client   Modbus TCP/IP client    |                     |                         |                                       |                         |                     |                         |                |                         |                     |                           |                              |                   |                   |
|                         |                                                            |                                             |                     | 1                       |                                       | $\overline{\mathbf{2}}$ |                     |                         |                |                         |                     |                           |                              |                   |                   |
| Enabled                 |                                                            |                                             |                     |                         |                                       |                         |                     |                         |                |                         |                     |                           |                              |                   |                   |
|                         | <b>INVUUUO INTU VIIIEIII.</b><br>Read period (min.) (sec.) |                                             | 100                 | Modbus RTU Client 1     | 100                                   | Modbus RTU Client 2     |                     |                         |                |                         |                     |                           |                              |                   |                   |
|                         | Amount of requests                                         |                                             | 11                  |                         | 27                                    |                         |                     |                         |                |                         |                     |                           |                              |                   |                   |
|                         |                                                            | Abbireass in Funtation                      | Primary<br>register | of<br>registers         | Amount MPC-374 Priority<br>reg. index |                         | Eiror<br>priority   |                         | <b>Address</b> | Function                | Primary<br>register | Amount<br>of<br>registers | <b>MPC-374</b><br>reg. index | Priority          | Error<br>priority |
| $\mathbf{1}$            |                                                            | 3                                           | 0                   | 6                       | 200                                   | $\circ$                 | $\mathbf 0$         | 1                       | 21             | 3                       | 17200               | 16                        | 248                          | 0                 | $\circ$           |
| $\overline{2}$          |                                                            | $\overline{3}$                              | 12                  | 10                      | 206                                   | $\mathbf 0$             | $\mathbf{0}$        | $\overline{2}$          | 21             | 3 <sup>1</sup>          | 17216               | 16                        | 264                          | $\circ$           | $\circ$           |
| $\overline{\mathbf{3}}$ |                                                            | $\overline{\mathbf{3}}$                     | 22                  | $\overline{2}$          | 216                                   | $\mathbf 0$             | 0                   | $\overline{\mathbf{3}}$ | 21             | 3                       | 17232               | $\overline{\mathbf{2}}$   | 280                          | 0                 | $\bf{0}$          |
| $\overline{4}$          |                                                            | $\overline{3}$                              | 70                  | $\boldsymbol{6}$        | 218                                   | $\mathbf{0}$            | $\mathbf{0}$        | $\overline{4}$          | 22             | 3                       | 17200               | 16                        | 282                          | $\mathbf{0}$      | $\circ$           |
| 5                       | $\overline{c}$                                             | 3                                           | 0                   | 6                       | 224                                   | $\mathbf{0}$            | 0                   | 5                       | 22             | 3                       | 17216               | 16                        | 298                          | 0                 | $\mathbf 0$       |
| 6                       | $\overline{2}$                                             | $\overline{\mathbf{3}}$                     | 12                  | 10                      | 230                                   | $\pmb{0}$               | $\mathbf{0}$        | 6                       | 22             | $\overline{\mathbf{3}}$ | 17232               | $\overline{2}$            | 314                          | $\mathbf{0}$      | $\circ$           |
| $\overline{7}$          | $\overline{2}$                                             | 3                                           | 22                  | $\overline{2}$          | 240                                   | $\mathbf 0$             | $\mathbf 0$         | $\overline{7}$          | 24             | 3                       | 17200               | 16                        | 316                          | 0                 | $\mathbf 0$       |
| 8                       | $\overline{2}$                                             | $\overline{3}$                              | 70                  | 6 <sup>1</sup>          | 242                                   | $\mathbf{0}$            | $\ddot{\mathbf{0}}$ | 8                       | 24             | 3 <sup>1</sup>          | 17216               | 16                        | 332                          | $\mathbf{0}$      | $\circ$           |
| $\overline{9}$          | 6                                                          | 3                                           | $\bf{0}$            | $\overline{\mathbf{3}}$ | 0                                     | 0                       | $\mathbf 0$         | 9                       | 24             | $\overline{\mathbf{3}}$ | 17232               | $\overline{2}$            | 348                          | $\circ$           | $\circ$           |
| 10                      | 4                                                          | 3                                           | $\bf{0}$            | $\mathbf{3}$            | 3                                     | $\circ$                 | $\mathbf 0$         | 10                      | 26             | $\overline{3}$          | 17200               | 16                        | 350                          | $\mathbf{0}$      | $\circ$           |
| 11                      | 5                                                          | 3                                           | $\mathbf{0}$        | $\overline{3}$          | 6                                     | $\mathbf 0$             | 0                   | 11                      | 26             | 3                       | 17216               | 16                        | 366                          | $\circ$           | $\mathbf 0$       |
|                         |                                                            |                                             |                     |                         |                                       |                         |                     | 12                      | 26             | 3                       | 17232               | $\overline{2}$            | 382                          | $\mathbf{0}$      | $\circ$           |
|                         |                                                            |                                             |                     |                         |                                       |                         |                     | 13<br>14                | 26<br>26       | 3<br>$\overline{3}$     | 17248<br>17264      | 16<br>16                  | 398<br>414                   | 0<br>$\mathbf{0}$ | 0<br>$\mathbf{0}$ |
|                         |                                                            |                                             |                     |                         |                                       |                         |                     |                         |                |                         |                     |                           |                              |                   |                   |

**Figure 50. "Modbus devices" tab. Modbus RTU client parameters list configuration** 

NOTE: Maximum number of requests per each Modbus RTU Client is 50 NOTE: There exist 2 Modbus RTU clients. In case that both must work together 2 different UARTs must be used, one per each Modbus RTU client.

 By using the Modbus TCP client to collect data from Modbus TCP devices: *Communication>Modbus devices>Configuring Modbus devices> Modbus TCP client*

In order to configure Modbus TCP client list, follow the next steps:

- Go to *Communication>Virtual interfaces>Modbus Devices>Configuring Modbus devices> Modbus TCP client.*
- User must configure as much lines as Modbus TCP requests required. The number of requests can be configured in "Amount of requests", where:
- Type: Ethernet/GPRS
- IP: Slave Modbus TCP IP Address
- Port: Slave Modbus TCP port
- "Address": Slave device Modbus Address.
- "Function": Modbus function (3,4,16,...).
- "Registers/coils ": Register/s address to be requested.
- "Amount of registers/coils": number of registers to be read from the register address configured in "Register/coils"
- MX- Reg. index: Internal MX-9's RAM memory index where data is recorded. In case of MX-9 it starts in the address 52000 (index  $=0$   $\Rightarrow$  RAM Modbus address=52000@DEC).
- Priority: It configures the request management priority.
	- NOTE: In order to remove any request previously set, write '0' in its "Address" column.

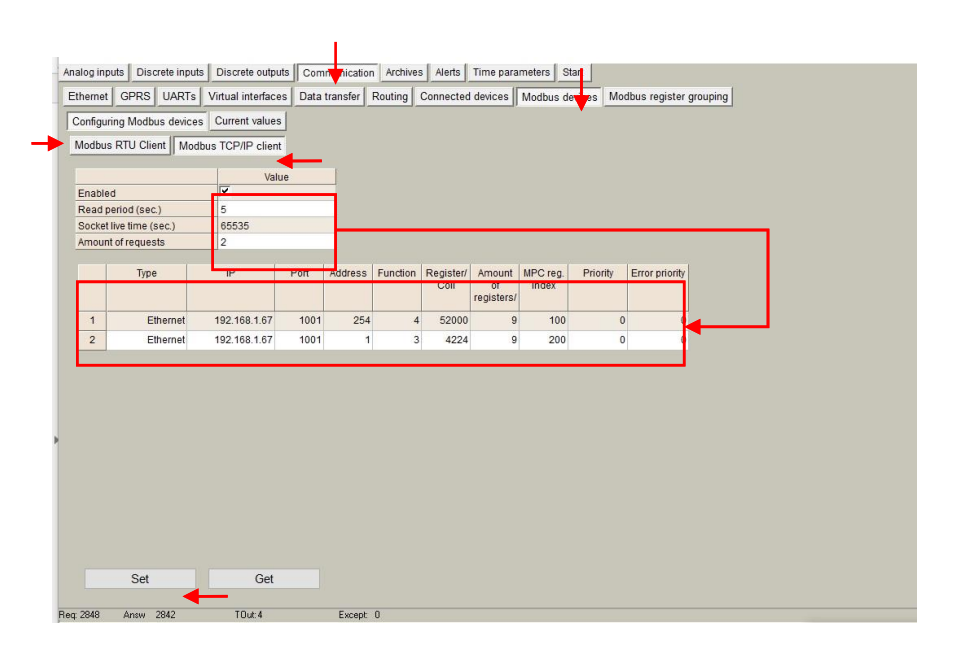

**Figure 51. "Modbus devices" tab. Modbus TCP client parameters list configuration** 

After any of the previous method has been configured, it is possible to check the received information through the Modbus RTU/TCP client in "Current values" tab, also enabling correct performance testing.

|           |                               |                     |                     |                   | $\mathbf{z}$        |                  |                |         |                      |                      |              | Configuring Modbus devices   Current values                                                                          |  |
|-----------|-------------------------------|---------------------|---------------------|-------------------|---------------------|------------------|----------------|---------|----------------------|----------------------|--------------|----------------------------------------------------------------------------------------------------|--|
|           | Fnabled                       |                     |                     |                   |                     |                  |                |         |                      |                      |              |                                                                                                    |  |
|           | <b>Modbus RTU Client</b>      |                     | Modbus RTU Client 1 |                   | Motbus RTU Client 2 |                  |                |         | Pos                  | Register Amount      |              | Value                                                                                                    |  |
|           | Read penod (min.) (sec.)      | 100                 |                     | 100               |                     |                  |                |         | ÷.                   | 52200                |              | 08BF 0000 0000 0000 0000 0000                                                                                        |  |
|           | Amount of requests            | 11                  |                     | 27                |                     |                  |                |         | $\overline{a}$       | 52206                | 10           |                                                                                                    |  |
|           |                               |                     |                     |                   |                     |                  |                |         | $\overline{3}$       | 52216                | ž.           | 0000 0000                                                                                                    |  |
|           | Address Function              | Primary<br>register | Amount<br>of.       | reg index         | MPC-374 Priority    | Error<br>prioriv |                | Address | $\overline{4}$       | 52218                |              | 0001 0000 0000 0000 0000 0000                                                                                        |  |
|           |                               |                     | registers           |                   |                     |                  |                |         | -5                   | 52224                |              | 08AC 0000 0000 0000 0000 0000                                                                                        |  |
|           |                               |                     | $\bf{0}$            | 200               |                     |                  |                |         | 6                    | 52230                | 50           |                                                                                                    |  |
|           |                               |                     | 12 <sup>°</sup>     | 206<br>10         |                     |                  | $\frac{1}{2}$  |         | $\mathcal{T}$        | 62240                | 2            | 0000 0000                                                                                                    |  |
|           |                               |                     |                     |                   |                     |                  |                |         | $\overline{8}$       | 52242                | 8            | 0000 0000 0000 0000 0000 0000                                                                                        |  |
|           |                               |                     | 22                  | $\sqrt{2}$<br>216 |                     |                  | $\overline{1}$ |         | $\ddot{\phantom{1}}$ | 52000                |              | sent letter sent                                                                                                    |  |
|           |                               |                     | 70                  | 218<br>٠          |                     |                  | $\mathbf{A}$   |         | 10                   | 52003                |              | <b>CONTRACTOR</b>                                                                                                    |  |
|           |                               |                     | $\Omega$            | 224<br>-6         |                     |                  |                |         | 21                   | 52006                |              | dent seas and                                                                                                    |  |
|           |                               |                     | 12                  | 230<br>10         |                     |                  | $\alpha$       |         | 12                   | 52248                | 55           | down were more speed duck front more more hold hand speed more short alone with more speed                           |  |
|           |                               |                     | $\overline{22}$     | 240               | $\circ$             |                  | $\overline{7}$ |         | 13                   | 52264                | 16           | 2009, 2005, 2008, 2009, 2005, 2005, 2005, 2005, 2005, 2005, 2005, 2005, 2005, 2005, 2005                             |  |
|           |                               |                     | 70                  | 242               |                     |                  | a.             |         | 14                   | 52280                | 2            | <b>Contractor</b>                                                                                                    |  |
|           |                               |                     | $\theta$            |                   |                     |                  | $\theta$       |         | 15                   | 52282                | 15           | should be an open word being being here. What have most here well as a simple being being a state of a low           |  |
| 10        |                               |                     |                     |                   |                     |                  |                |         | 16                   | 52298                | 18           | and who was seen and that has seen that who had not meet that had been and who                                       |  |
| <b>tt</b> |                               |                     |                     |                   |                     |                  | 10             |         | 17                   | 52314                | $2^{\circ}$  | <b>Allege models</b>                                                                                                 |  |
|           |                               |                     |                     |                   |                     |                  | 11             |         | 18                   | 52316                | 16           | were need done over once once your prest need down over once and your week to be                                     |  |
|           |                               |                     |                     |                   |                     |                  | 12             |         | 19                   | 52332                | 16           | doesn' select lanest senat lanest lance select state state select senat meant lance lance senat state which          |  |
|           |                               |                     |                     |                   |                     |                  | 12             |         | 20                   | 52348                | $\mathbf{z}$ | <b>Committee</b>                                                                                                    |  |
|           |                               |                     |                     |                   |                     |                  | 14             |         | 21                   | 62350                | 16           | the contract service contracts and in the contract services and contracts are a service to the contract of the       |  |
|           |                               |                     |                     |                   |                     |                  |                |         | 22                   | 52366                | 15           | was wish does now that your child that have not your plans with the company of the second that you are the           |  |
|           | Set                           |                     | Get                 |                   |                     |                  |                |         | $^{23}$              | 52382                | 2.5          | <b>Contractor</b>                                                                                                    |  |
|           |                               |                     |                     |                   |                     |                  |                |         | 24                   | 12398                | 15           | and you are any own you are such that that you want to be a set                                                      |  |
|           | Araw 1476<br><b>Fied 1476</b> |                     | TDue 0              |                   | Except 0            |                  |                |         | 25<br><b>ALCOHOL</b> | 52414<br>$-0.613641$ | 16           | and the state of the company of the state of the company of the company of the company of the company of the company |  |

**Figure 52. "Modbus devices" tab. Current values** 

## <span id="page-38-0"></span>**5.11 Communication > Modbus register grouping**

It is also possible to apply data formats or conversions to the MX-9 Modbus registers. For this purpose, go to Communication > Modbus register grouping > Configuration. In this section, user can configure registers which data need to be converted somehow. Following parameters need to be filled in:

- "Amount of registers": Number of MX-9 Modbus registers to be converted
- "Multiplier": Conversion factor to be applied to the Modbus register value
- "Format": Register data format.

NOTE: Format must be the Input register data format, not the format after conversion. As an example, if register 52000-52001 corresponds to a pulse counter reading which data format is "int 32", "integer" option must be selected. Data converted is always stored in "float" format.

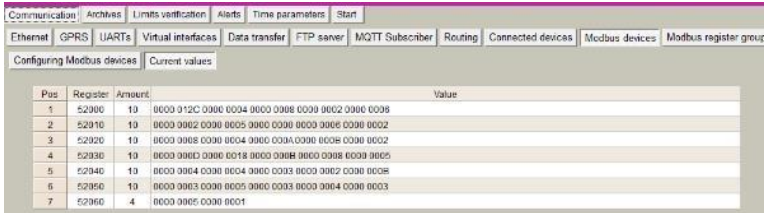

#### **Figura 53. Modbus Client Current values (Without conversion)**

| GPRS   UARTs   Virtual interfaces   Data transfer   FTP server   MQTT Subscriber   Routing   Connected devices   Modbus de<br>Ethernet |                |          |           |       |                              |        |
|----------------------------------------------------------------------------------------------------|----------------|----------|-----------|-------|------------------------------|--------|
| Configuration<br>Current values                                                                                                    |                |          |           |       |                              |        |
| Z<br>Amount of register 32                                                                                                    |                | Renister | $\lambda$ |       | Multiplier                   | Format |
|                                                                                                    |                |          | 52000     | 12    | 0.100000 Float # Integer     |        |
|                                                                                                    | $\overline{2}$ |          | 52001     | 3.4   | 100.000000 FFloat * Integer  |        |
|                                                                                                    |                |          | 52002     | 5.8   | 100.000000 Float Finteger    |        |
|                                                                                                    | 4              |          | 52003     | 7.8   | 100 000000 CFloat # Integer  |        |
|                                                                                                    | 5              |          | 52004     | 9.10  | 100.000000 Float 4 Integer   |        |
|                                                                                                    | 6              |          | 52005     | 11.12 | 100.000000 C Float # Integer |        |
|                                                                                                    |                |          |           |       |                              |        |

**Figura 54.Configuring Modbus register grouping: Register, Multiplier and data format**

Once parameters are properly configured, user will be able to check if conversion is correctly done by visiting *Current values* tab where float-formatted data will be shown in hexadecimal notation.

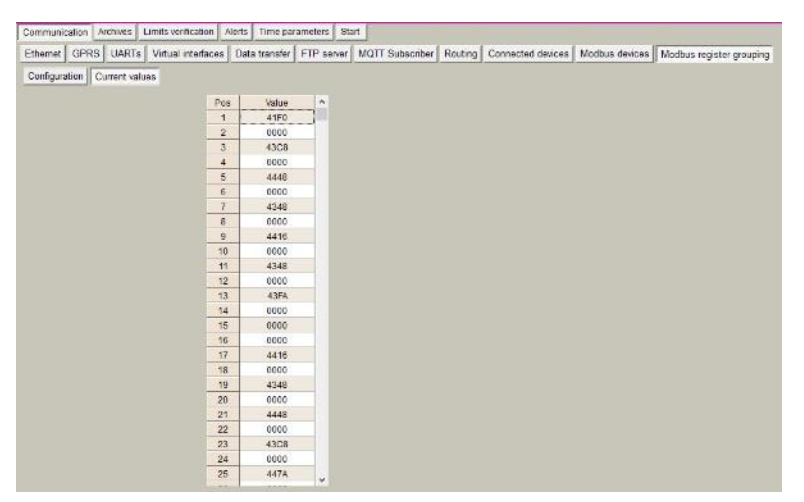

**Figure 55. Modbus register grouping current values** 

The Modbus registers converted by the Modbus register group functionality are storage from the **Modbus register: 50875:** 

| Ethernet   GPRS   UARTs   Virtual interfaces   Data transfer   FTP server   MQTT Subscriber   Routing   Connected devices   Modbus devices    Modbus register grouping |                            |              |                 |             |                |                     |              |                                                                                                    |
|----------------------------------------------------------------------------------------------------|----------------------------|--------------|-----------------|-------------|----------------|---------------------|--------------|----------------------------------------------------------------------------------------------------|
| Configuration Current values                                                                                                    |                            |              | Modbus testas   |             |                |                     |              |                                                                                                    |
| Pos                                                                                                    | Value                      | $\sim$       |                 |             |                |                     |              |                                                                                                    |
| $\mathbf{I}$                                                                                                    | 41FD                       |              | Addr.           | 254%        |                | Register            | 50875        | Function<br>$32\%$<br>63 64 616<br>N. Regs                                                         |
| $\overline{2}$                                                                                                    | 0000                       |              |                 |             |                |                     |              |                                                                                                    |
| $\overline{3}$                                                                                                    | 43C8                       |              |                 | H.          | L              |                     |              |                                                                                                    |
| $\frac{1}{2}$                                                                                                    | 0000                       |              | <b>REGISTER</b> | <b>BYTE</b> | BYTE           | <b>INTEGER</b>      | FLOAT        | <b>READ</b>                                                                                        |
| B.                                                                                                    | 4448                       |              | 50875           | -41         | F <sub>0</sub> | 16880               | $- 30,00000$ |                                                                                                    |
| $\ddot{\theta}$                                                                                                    | 0000                       |              | 50876           | 00          | 00             | $\mathbf{0}$        |              |                                                                                                    |
| $\tau$                                                                                                    | 4348                       |              | 50877           | 43          | CB             | 17352               | $-400000000$ |                                                                                                    |
| $\theta$                                                                                                    | 0000                       |              | 50878           | 00          | 00             | $\Omega$            |              |                                                                                                    |
| $\mathbf{Q}$<br>10                                                                                                    | ALSIS <sup>3</sup><br>0000 |              | 50879           | 44          | 48             | 17480               | 800,00000    |                                                                                                    |
| 71                                                                                                    | 4348                       |              |                 | 00          | 00             |                     |              | <b>Request</b>                                                                                     |
| 12                                                                                                    | 0000                       |              | 50880           |             |                | $\mathbf{o}$        |              | FE 03 C6 88 00 20 1C 80                                                                            |
| 13                                                                                                    | 43FA                       |              | 50881           | 43          | 48             | 17224               | 200,00000    |                                                                                                    |
| 14                                                                                                    | 0000                       |              | 50882           | 00          | 00             | $\theta$            |              |                                                                                                    |
| 15                                                                                                    | 0000                       |              | 50883           | 44          | 16             | 17430               | 600.00000    |                                                                                                    |
| 16                                                                                                    | 0000                       |              | 50884           | 00          | 00             | $\ddot{\mathbf{0}}$ |              |                                                                                                    |
| 17                                                                                                    | 4416                       |              | 50885           | 43          | 48             | 17224               | 200,00000    |                                                                                                    |
| 18                                                                                                    | 0000                       |              | 50886           | 00          | 00             | $\theta$            |              |                                                                                                    |
| 19                                                                                                    | 4348                       |              | 50887           | 43          | FA             | 17402               | 500,00000    | Answer                                                                                             |
| 20                                                                                                    | 0000                       |              | 50888           | 00          | 00             | $\bf{0}$            |              | FE 03 40 41 FO 00 00 43 CB 00 00 44 49 00 00 43                                                    |
| 21                                                                                                    | 4448                       |              | 50889           | 00          | 00             | $\bf{0}$            | 0.00000      | 48 00 00 44 16 00 00 43 48 00 00 43 FA 00 00 00<br>00 00 00 44 16 00 00 43 48 00 00 44 48 00 00 43 |
| 22                                                                                                    | 0000                       |              | 50890           | 00          | 00             | $\bf{0}$            |              | C8 00 00 44 7A 00 00 44 89 90 00 43 48 00 00 44                                                    |
| 23                                                                                                    | 4308                       |              | 50891           | 44          | 16             | 17430               | 600,00000    | A2 80 00 24 D6                                                                                     |
| 24                                                                                                    | 0000                       |              | 50892           | 00          | 00             | $\mathbf{0}$        |              |                                                                                                    |
| 25<br>4.4.                                                                                                    | 447A<br>1444               | $\mathbf{v}$ | 50893           | 43          | 48             | 17224               | 200,00000    |                                                                                                    |
|                                                                                                    |                            |              | 50894           | 00          | 00             | $\Omega$            |              |                                                                                                    |
|                                                                                                    |                            |              | 50895           | 44          | 48             | 17480               | 800,00000    |                                                                                                    |
|                                                                                                    |                            |              | 50896           | 00          | 00             | $\mathbf{0}$        |              |                                                                                                    |
|                                                                                                    |                            |              | 50897           | 43          | C <sub>8</sub> | 17352               | 400,00000    |                                                                                                    |
|                                                                                                    |                            |              |                 |             |                |                     |              |                                                                                                    |
|                                                                                                    |                            |              | 50898           | 00          | 00             | $\mathbf{0}$        |              |                                                                                                    |
|                                                                                                    |                            |              | 50899           | 44          | <b>TA</b>      | 17530               | 1000.00000   |                                                                                                    |
|                                                                                                    |                            |              | 50900           | 00          | 00             | $\bf{0}$            |              |                                                                                                    |
|                                                                                                    |                            |              | 50901           | 44          | 89             | 17545               | 1100,00000   |                                                                                                    |
|                                                                                                    |                            |              | 50902           | 80          | 00             | -32768              |              |                                                                                                    |

<span id="page-39-0"></span>**Figure 56. Converted Data from Modbus register grouping** 

## **6 "Archives" tab**

The MX-9 has an internal 8MB flash memory. In case, the device is used as datalogger, the following steps must be done:

- Go to *Archives>Configuration*
- In "Storage parameters" frame, configure the following:

 *"Period":* It defines storage interval. Internal memory is organized in different blocks depending on the devices nature which are connected to the MX-9.

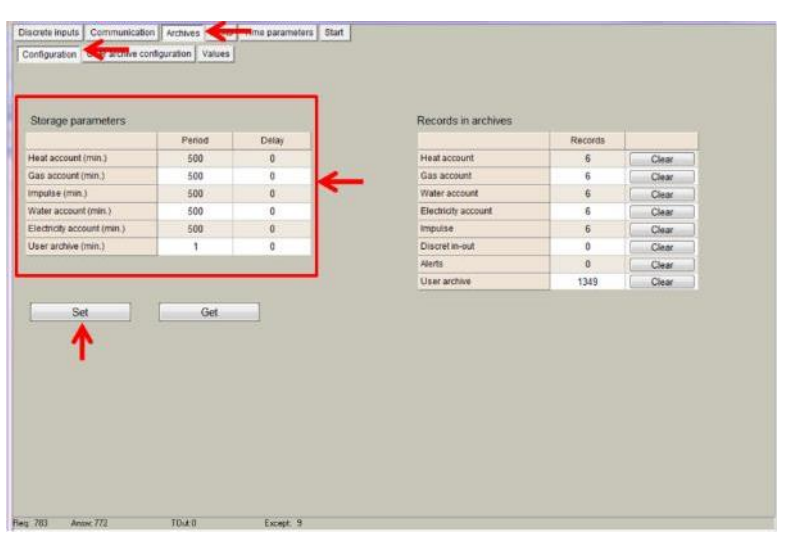

**Figure 57. "Archives" tab. Storage frequency configuration** 

- In case user needs to customize storage blocks, signals acquisition must be configured accordingly. Memory block used will be defined as "User Archive" (see next step).
- Go to *Archives>User Archive Configuration*
- Under this tab, user can configure datalogging following his own requirements. In the next pages, a configuration example is given by setting the following parameters:
	- *"Count of parameters"*: number of registers to be stored.
	- *"Register"*: Specific register to be stored.

NOTE: Timestamp is registered automatically.

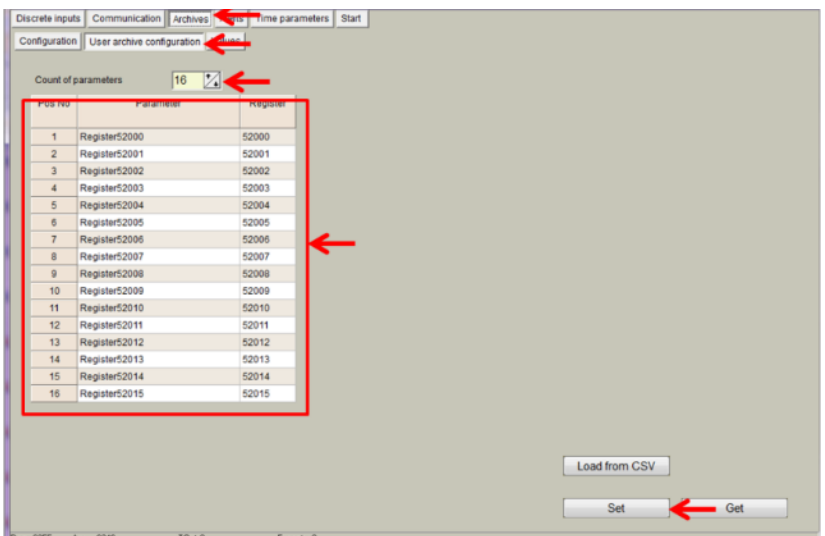

**Figure 58. "Archives" tab. User archive configuration** 

In order to check current data logged in the internal memory, go to *Archives > Values > User archive* tab*.* This is only a test feature in order to ensure datalogging is performing correctly.

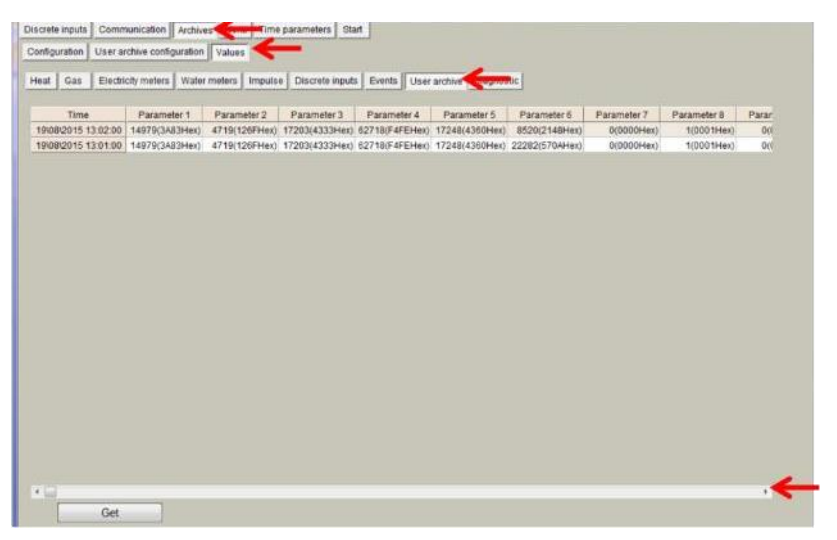

**Figure 59. "Archives" tab. User archive current values** 

NOTE: Internal datalogging memory is organized as a file system accessible through the use of standard Modbus function 20 "File register".

## <span id="page-41-0"></span>**7 "Limits verification" tab**

This tab enables users to set up limits verification raising events for issuing alerts when condition is met. To create the list, follow the next steps:

- 1. Choose "Count of limits" in order to start creating the number of positions desired;
- 2. Choose "Type of limit" (this must to be done first) among the following options:
	- o Over H: event will be generated when the value is above the high limit. o Under L: event will be generated when the value is below the low limit.
	- o Over H & Under L: event will be generated when the value is out of the range between high and low limit.
	- o Under H & Over L: event will be generated when the value is within the range between high and low limit.
	- o Equal L: event will be generated when the value is equal to the low limit.
- 3. Enter register number you want to control or choose from Main fields list (To create and/or edit list of limit's values use file limits.csv, that is in program's folder.);
- 4. Enter data type, corresponding to data type of used register;
- 5. Choose limits;
- 6. Delay time (in seconds), if you want to filter accidental ar short time events;
- 7. Finally, add a code of event (value must to be from 0 to 99 and will be used for alerts SMS/email/MQTT message sending)

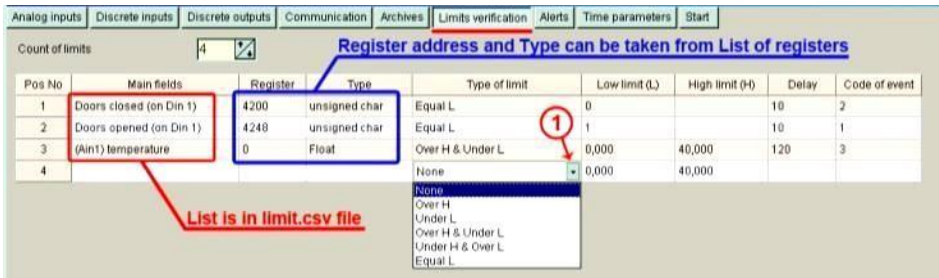

**Figure 60. "Limits verification" tab** 

## <span id="page-42-0"></span>**8 "Alerts" tab**

MX-9 is able to send short SMS text messages, emails and MQTT messages based on events generated by limits verification feature.

## <span id="page-42-1"></span>**8.1 SMS Alerts on Limit verification**

SMS alerts for limits is used for sending SMS alerts when alert conditions is set in "Limit verification" tab. Codes of events are used in this screen to configure alert messages as shown in the following figure.

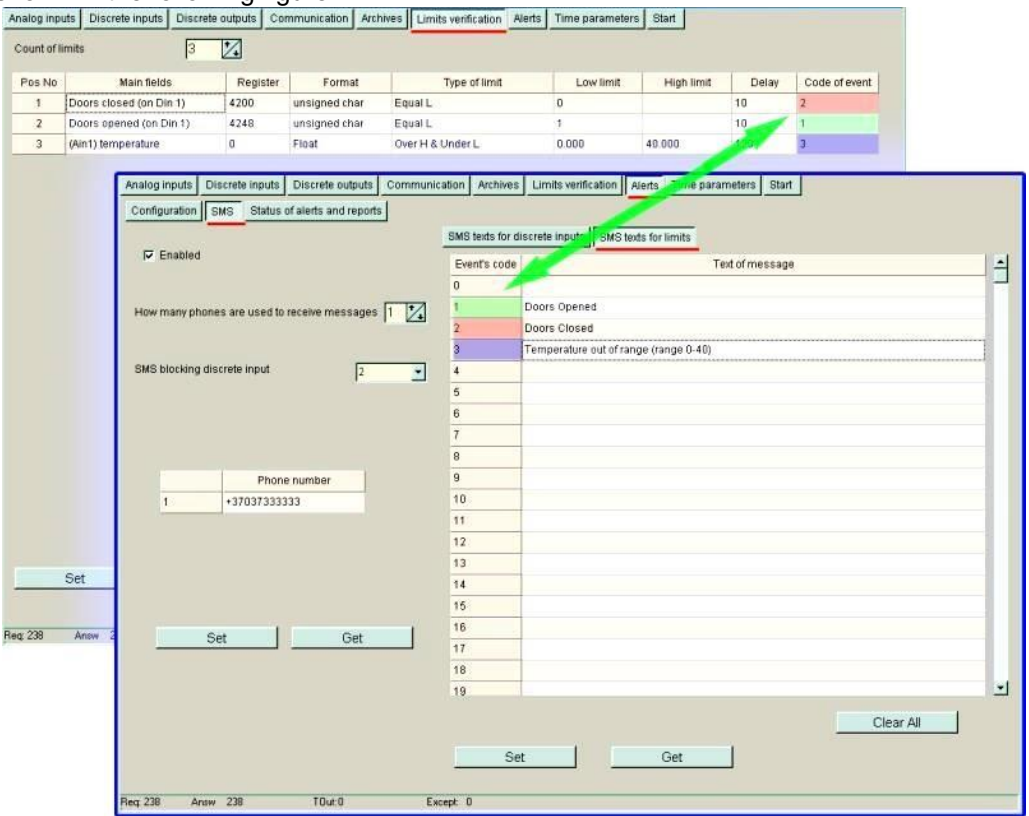

**Figure 61. SMS alerts for limits configuration** 

## <span id="page-42-2"></span>**8.2 Email Alerts on Limit verification**

MX-9 can also send email alerts based on codes of events in a similar way it is explained in previous chapter. In order to configure the email sending feature, the following parameters must be set: SMTP server, e-mail address, user name and password. Finally, user can configure up to 5 email accounts to which alerts will be sent.

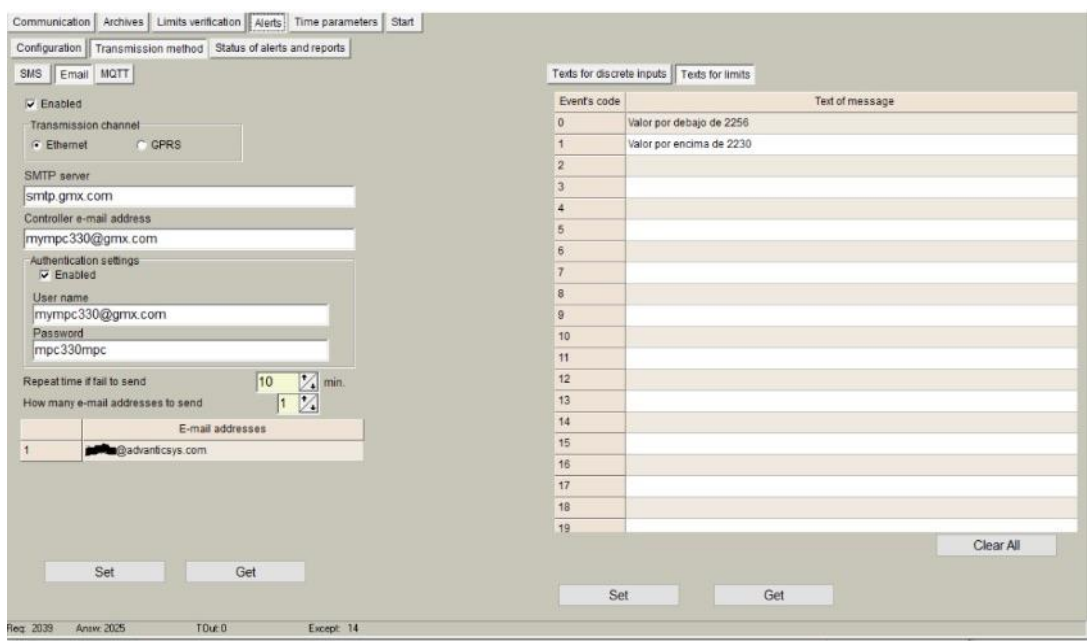

**Figure 62. Email alerts for limits configuration** 

### <span id="page-43-0"></span>**8.3 MQTT Alerts on Limit verification**

Finally, MX-9 is able to send JSON formatted messages through MQTT protocol by configuring the following parameters:

- *"Enabled":* it is recommended to uncheck this box if this feature is not used.
- *"Topic":* A topic is a UTF-8 string, which is used by the MQTT broker to filter messages for each connected client. A topic consists of one or more topic levels. Each topic level is separated by a forward slash (topic level separator).
- *"Repeat time if failed":* if message is not properly received by broker, the device will repeat it after seconds configured in this box.

Finally, if configuration is properly done, a message containing the *"text of message"* written in the right column will be inserted into the JSON formatted message according to the event code previously set.

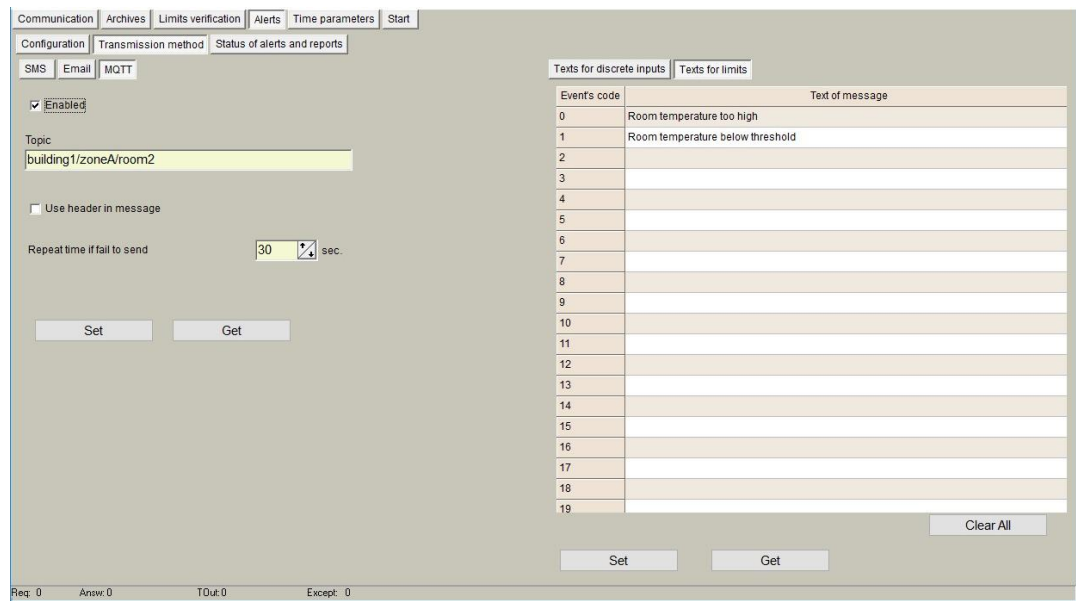

## <span id="page-44-0"></span>**9 "Time parameters" tab**

This tab enables users to set up time synchronization between MX-9 Real Time Clock (RTC) and external time references. Several parameters can be configured under this tab:

• *"Set PC time"* It synchronizes internal RTC with PC time.

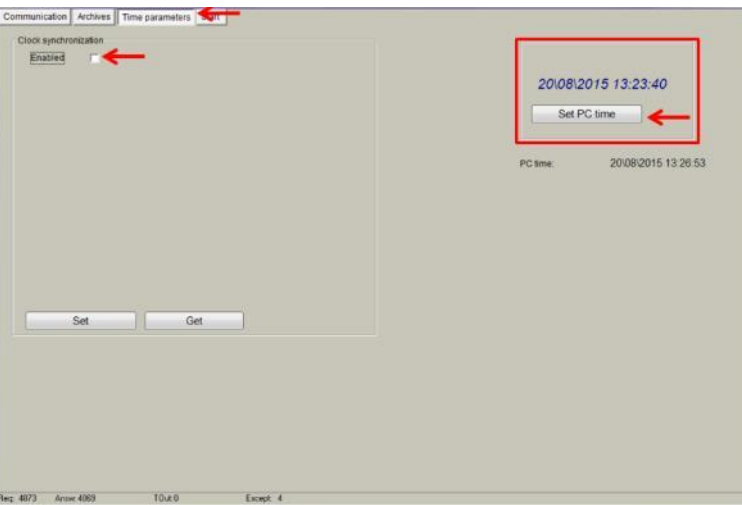

**Figure 64. "Time Parameters" tab. Set PC time** 

• *"Clock synchronization":* It must be enabled if synchronization between MX-9 and any Network Time Protocol (NTP) server is requested. This option is particularly accurate since, every given period (*"Synchronization period"* parameter), device connects to an NTP server to get current UTC time. Also automatic summertime is adjusted.

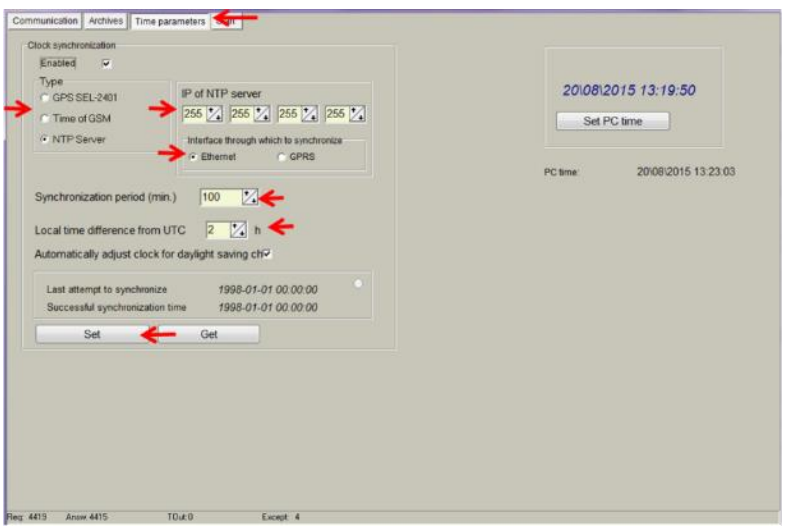

**Figure 65. "Time Parameters" tab. NTP server configuration** 

## <span id="page-45-0"></span>**10 Abbreviations and explanations**

- **Xn –** is a number of socket. This information are provided for manufacturer's purpose and used in data schemas and connection diagrams.
- **GSM – Global Standart for Mobile Communications.** This interfaces is prepared for remote connections and data bidirectional data transfer over Global Standart Mobile network.
- **GPRS -** a [packet oriented](http://en.wikipedia.org/wiki/Packet_oriented) [mobile data service](http://en.wikipedia.org/wiki/Mobile_Data_Service) on the [2G](http://en.wikipedia.org/wiki/2G) [a](http://en.wikipedia.org/wiki/2G)nd [3G](http://en.wikipedia.org/wiki/3G) [cellular](http://en.wikipedia.org/wiki/Cellular_communication)  [communication](http://en.wikipedia.org/wiki/Cellular_communication) [s](http://en.wikipedia.org/wiki/Cellular_communication)ystem'[s global system for mobile communications](http://en.wikipedia.org/wiki/Global_System_for_Mobile_Communications) [\(](http://en.wikipedia.org/wiki/Global_System_for_Mobile_Communications)GSM).
- **Ethernet** a family o[f computer networking](http://en.wikipedia.org/wiki/Computer_network) [t](http://en.wikipedia.org/wiki/Computer_network)echnologies for [local area networks](http://en.wikipedia.org/wiki/Local_area_network) (LANs) commercially introduced in 1980. Standardized in [IEEE 802.3,](http://en.wikipedia.org/wiki/IEEE_802.3) Ethernet has largely replaced competing wired LAN technologies. This interfaces is prepared for connection LAN (Local Area Network).
- **IP** address An **Internet Protocol** (**IP**) **address** is a numerical label that is assigned to devices participating in a network that uses the Internet Protocol for communication between its nodes.
- **TCP/IP** Transmission Control Protocol is for communication between computers, used as a standard for transmitting data over networks and as the basis for standard Internet protocols.
- **MAC** address –**Media Access Control** address is a unique identifier assigned to most network adapters.
- **UART –** An **Universal Asynchronous Receiver/Transmitter** is a type of "asynchronous receiver/transmitter, a part of computer hardware that translates data between parallel an serial forms. UART are commonly used in conjunction with communication standards such as EIA RS-232, RS-422 or RS-485. Record (UARTx) on top of enclosure also are used as serial interface number.
- **GND –** ground wire contact
- **RS232 -** the traditional name for a series of standards for [serial](http://en.wikipedia.org/wiki/Serial_communication) binary [single-ended](http://en.wikipedia.org/wiki/Single-ended_signaling) [data](http://en.wikipedia.org/wiki/Data_transmission) [a](http://en.wikipedia.org/wiki/Data_transmission)nd [control](http://en.wikipedia.org/wiki/Signaling_(telecommunications)) [s](http://en.wikipedia.org/wiki/Signaling_(telecommunications))ignals connecting between a DTE [\(Data Terminal Equipment\)](http://en.wikipedia.org/wiki/Data_Terminal_Equipment) and a DCE [\(Data Circuit-terminating Equipment\).](http://en.wikipedia.org/wiki/Data_circuit-terminating_equipment) It is commonly used in [computer](http://en.wikipedia.org/wiki/Computer) [serial](http://en.wikipedia.org/wiki/Serial_port)  [ports.](http://en.wikipedia.org/wiki/Serial_port) The standard defines the electrical characteristics and timing of signals, the meaning of signals, and the physical size and pin out of connectors. RS232 interfaces are prepared for connection of pheripherical devices (example energy meters, controllers, machines and etc.)**.**
- **TD –** contact for transfer data wire of RS232 socket
- **RD –** contact for read data wire of RS232 socket
- **DTR –** contact for Data Transmit Ready wire of RS232 socket
- **RS485 -** standard defining the electrical characteristics of drivers and receivers for use in balanced digital multipoint systems. The standard is published by the [ANSI](http://en.wikipedia.org/wiki/American_National_Standards_Institute) [Telecommunications Industry Association/](http://en.wikipedia.org/wiki/Telecommunications_Industry_Association)[Electronic Industries Alliance](http://en.wikipedia.org/wiki/Electronic_Industries_Alliance) (TIA/EIA). Digital communications networks implementing the EIA-485 standard can be used effectively over long distances and in electrically noisy environments. Multiple receivers may be connected to such a network in a linear, [multi-drop](http://en.wikipedia.org/wiki/Multi-drop) configuration. RS485 interfaces are prepared for connection of pheripherical devices (example energy meters, controllers, machines and etc.).
- **A+ –** contact for positive wire of RS485 socket
- **B- –**contact for negative wire of RS485 socket
- **USB – Universal Serial Bus** is an industry standard, that defines the cables, connectors and protocols used for connection, communication and power supply between computer and electronic devices. USB type B socket is prepared for connection to PC(Personal Computer). USB type A socket is prepared for connection to pheripherical devices (example memory stick's and etc.).
- **M-Bus -** a [European standard](http://en.wikipedia.org/wiki/European_Committee_for_Standardization) (EN 13757-2 physical and link layer, EN 13757-3 application layer) for the remote reading of [gas](http://en.wikipedia.org/wiki/Gas_meter) [o](http://en.wikipedia.org/wiki/Gas_meter)r [electricity meters.](http://en.wikipedia.org/wiki/Electricity_meter) The M-Bus interface is made for communication on two wire, making it very cost effective.
- **MBUS+ –** contact for M-Bus positive wire
- **MBUS- –** contact fot M-Bus negative wire
- **Socket**  is an endpoint of a bidirectional inter-process communication flow across an Internet Protocol-based computer network, such as the Internet**.**
- **Data –** contact for data wire
- **Req –** contact for request wire
- **CL+ –** contact for current loop positive wire
- **CL –** contact for current loop negative wire
- **Status –** device status indicating LED
- **Uoutput –** status of power for external device indicating LED
- **TX/RX –** data transfer/receive indicating LED
- **TXD** data transferring LED indicator
- **RXD –** data receiving LED indicator
- **100Mbs –** Ethernet High speed connection indicating LED
- **Central computer –** server or a computer, where data can be sent.

## <span id="page-46-0"></span>**11 Safety instructions**

To install and setup device, special technical knowledges are needed. Call to seller or certified professionals to connect and setup device !

#### **Before connecting to power supply, be sure that:**

- 1. Controller is not damaged (no cracks, melted, broken or exposed areas )
- 2. Controller is used with right and correct thickness cables.
- 3. Controller and antena are installed indoor.
- 4. The controller is intended for supply from a Limited Power Source (LPS) with current rating of overcurrent protective device not greater than 2A
- 5. The highest transients on the DC secondary circuite of LPS, derived from AC main supply, shall be less then 71V peak.
- 6. The associated equipments (AE): PC and PSU (LPS) shall comply with the requirements of Standard EN 60950-1.
- 7. Controller is dry;
- 8. Ambient temperature and humidity is in normal range;
- 9. Other types of devices (counters, etc.) are connected correctly by using manufacturer's regulations.
- 10. The end of stranded conductor shall not be consolidated by soft soldering and must to be terminated
- 11. Device, PC and other pheripherical devices are strictly connected through one double pole breaker (current break less than 5A and space between breaker contacts more than 3mm.) Pole breaker has to be in building's wiring and in reachable place with markings

#### **Don't use:**

- 1. Device under open water (in rain and if water are spalshing on controller or connected devices;
- 2. Device if enclosure, connected cables, or other connected devices are damaged;
- 3. External Back-Up batterys for powering of controller.

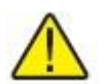

**Use device by manufacturer's regulations otherwise** you can damage controller or other devices. In that cace **munufacturer's warranty could not be obtained**.

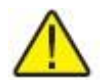

**If you suspect that device doesn't operate correctly** or has visible violations, please contact manufacturer or your distributor to check or run maintanance.

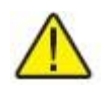

**Manufacturer** does not affect and is not responsible for GSM/GPRS/Internet operators' provided network service pricing and costs.

## <span id="page-47-0"></span>**12 Technical Data**

## <span id="page-47-1"></span>**12.1 Communication interfaces**

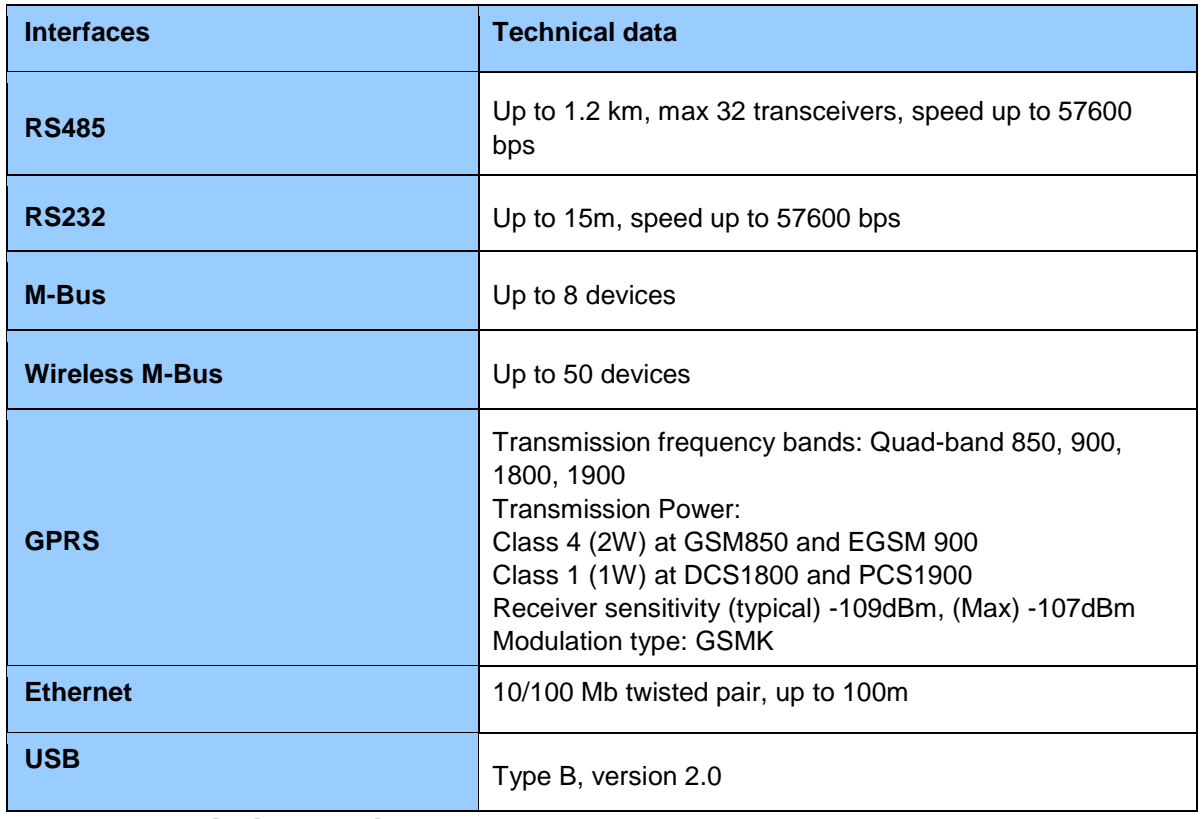

# <span id="page-47-2"></span>**12.2 Galvanic insulation**

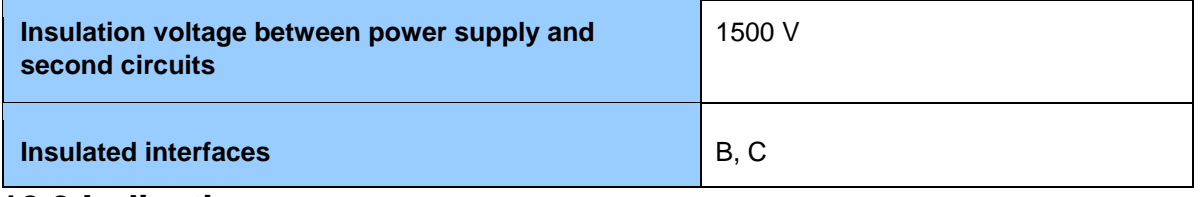

### <span id="page-47-3"></span>**12.3 Indication**

<span id="page-47-4"></span>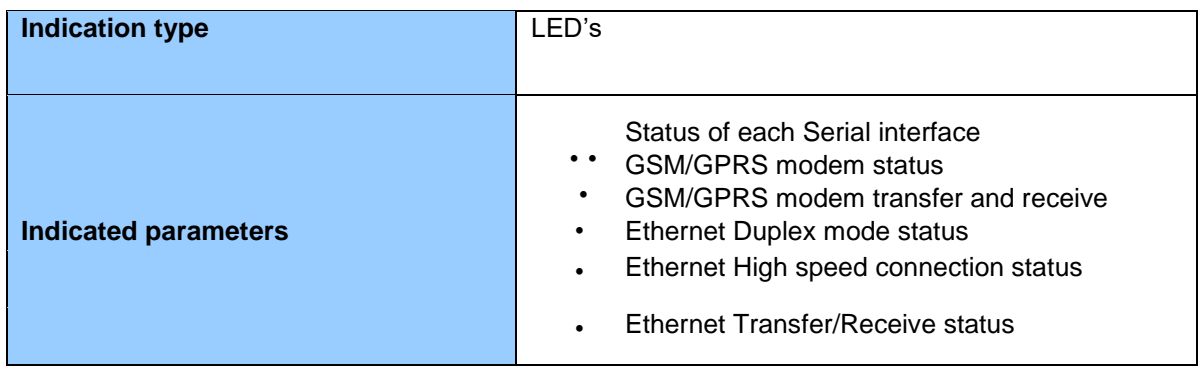

## **12.4 Power supply**

<span id="page-48-1"></span><span id="page-48-0"></span>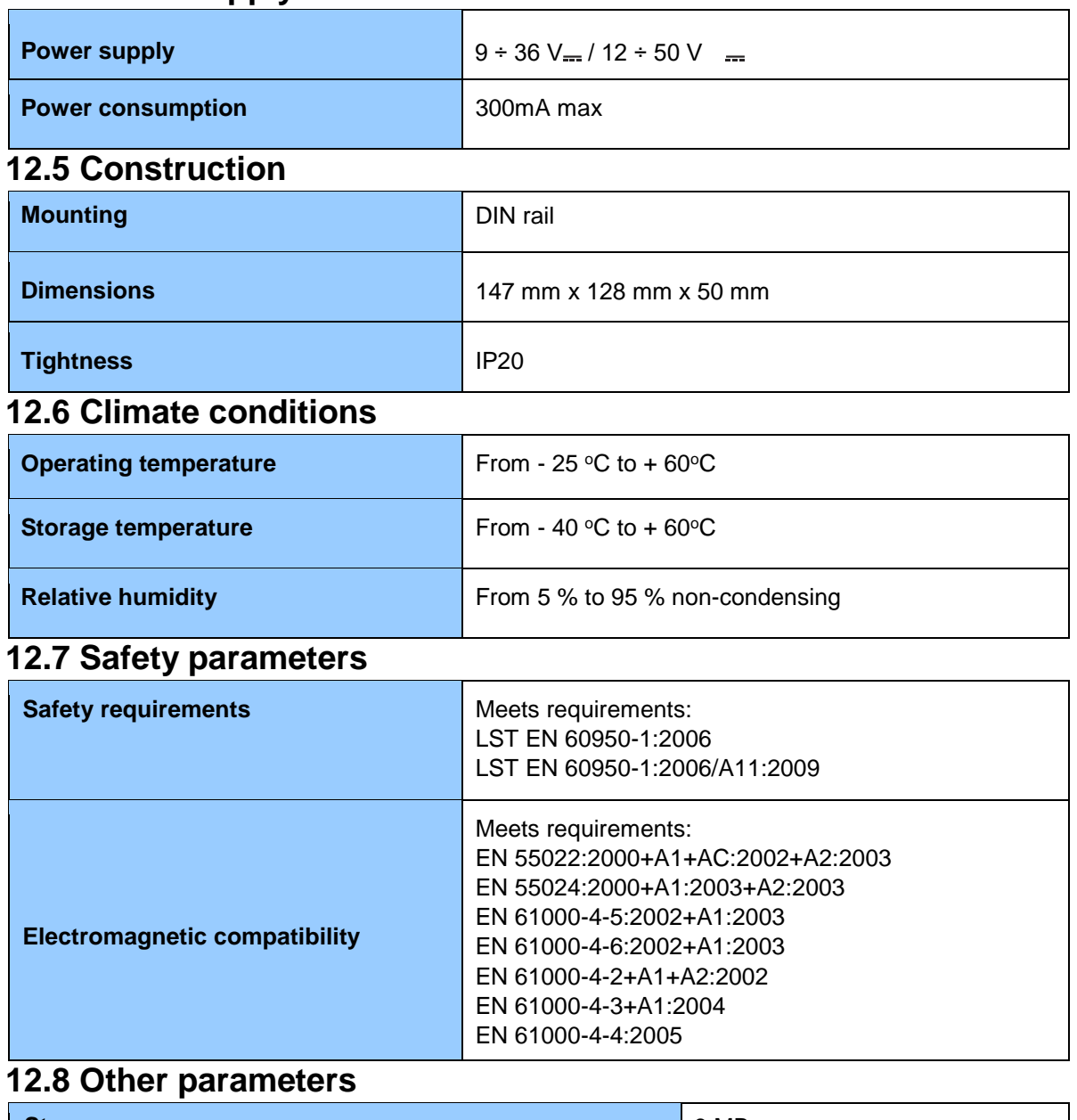

<span id="page-48-3"></span><span id="page-48-2"></span>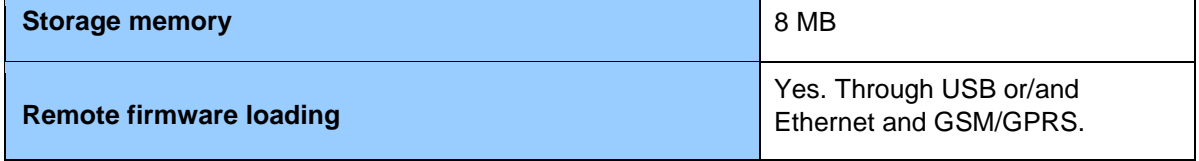